# **brother.**

Funções de Fax via Internet e Fax para servidor

# MANUAL DO UTILIZADOR DE REDE

MFC-9460CDN MFC-9465CDN MFC-9560CDW

Para localizar informações básicas sobre a rede e funções de rede avançadas da máquina Brother, consulte o *Manual do Utilizador de Rede* e o *Glossário de Rede*.

Para transferir o manual mais recente, visite o Brother Solutions Center em [\(http://solutions.brother.com/\)](http://solutions.brother.com/). Também pode transferir os controladores e utilitários mais recentes para a máquina, ler as secções de FAQ e as sugestões para resolução de problemas e saber mais sobre soluções de impressão especiais do Brother Solutions Center.

Nem todos os modelos estão disponíveis em todos os países.

## **Definições de notas**

Ao longo do Manual do Utilizador, são utilizados os seguintes ícones:

Notas sobre como enfrentar situações que possam surgir ou sugestões sobre o  $\blacksquare$  Nota funcionamento da operação com outras funcionalidades.

## **IMPORTANTE**

- A utilização deste produto só está aprovada no país onde foi efectuada a aquisição. Não utilize este produto fora do país onde o adquiriu, pois pode violar os regulamentos relativos a telecomunicações sem fios e a potência eléctrica no país em questão.
- Neste documento, Windows® XP representa o Windows® XP Professional, Windows® XP Professional x64 Edition e Windows® XP Home Edition.
- Neste documento, Windows Server<sup>®</sup> 2003 representa o Windows Server<sup>®</sup> 2003 e Windows Server<sup>®</sup> 2003 x64 Edition.
- Neste documento, Windows Server<sup>®</sup> 2008 representa o Windows Server<sup>®</sup> 2008 e Windows Server® 2008 R2.
- No presente documento, Windows Vista<sup>®</sup> representa todas as edições do Windows Vista<sup>®</sup>.
- No presente documento, Windows<sup>®</sup> 7 representa todas as edicões do Windows<sup>®</sup> 7.
- Consulte o Brother Solutions Center em<http://solutions.brother.com/>e clique em Manuais na página do modelo para transferir os outros manuais.

## **Índice**

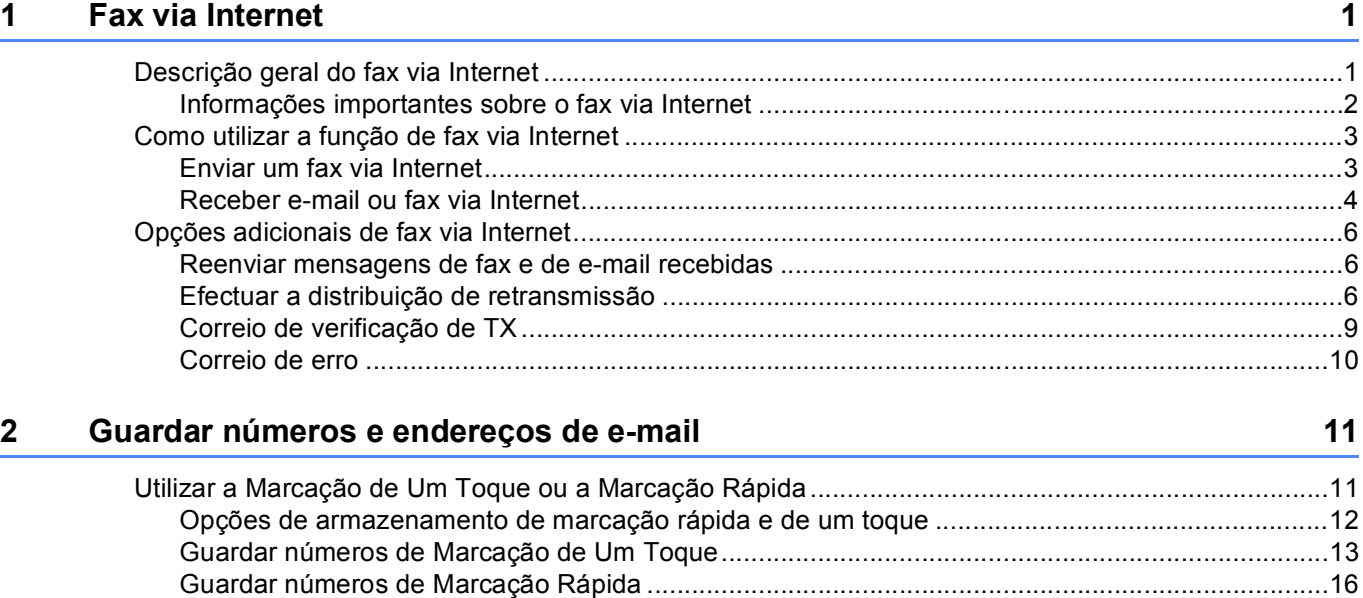

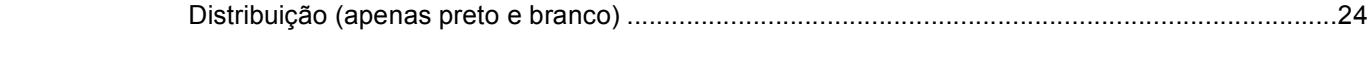

#### **[3 Configuração do painel de controlo 25](#page-27-0)**

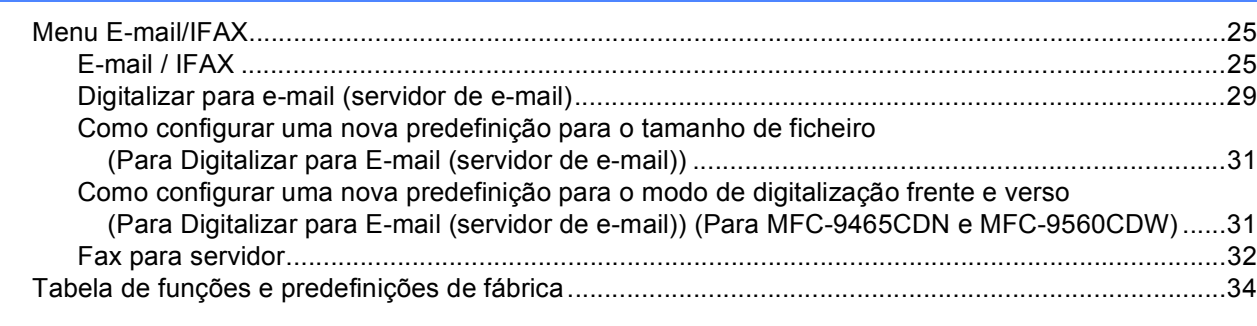

[Guardar ou apagar números de Marcação Rápida e de Um Toque .................................................19](#page-21-0) [Formas adicionais de guardar números ..................................................................................................21](#page-23-0) [Configurar grupos para distribuição ..................................................................................................21](#page-23-1)

#### **[A Índice remissivo 40](#page-42-0)**

<span id="page-3-2"></span><span id="page-3-0"></span>**Fax via Internet** 

## <span id="page-3-1"></span>**<sup>1</sup> Descrição geral do fax via Internet <sup>1</sup>**

A função de fax via Internet (IFAX) permite enviar e receber documentos de fax utilizando a Internet como mecanismo de transporte. Os documentos são transmitidos em mensagens de e-mail como ficheiros TIFF-F anexados. Isto significa que os computadores podem também receber e enviar documentos, desde que tenham uma aplicação que possa criar e visualizar ficheiros TIFF-F; pode utilizar qualquer aplicação de visualização de TIFF-F. Todos os documentos enviados através da máquina são convertidos automaticamente num formato TIFF-F. Se pretender enviar e receber mensagens de e para a sua máquina, a aplicação de correio do computador tem de suportar o formato MIME.

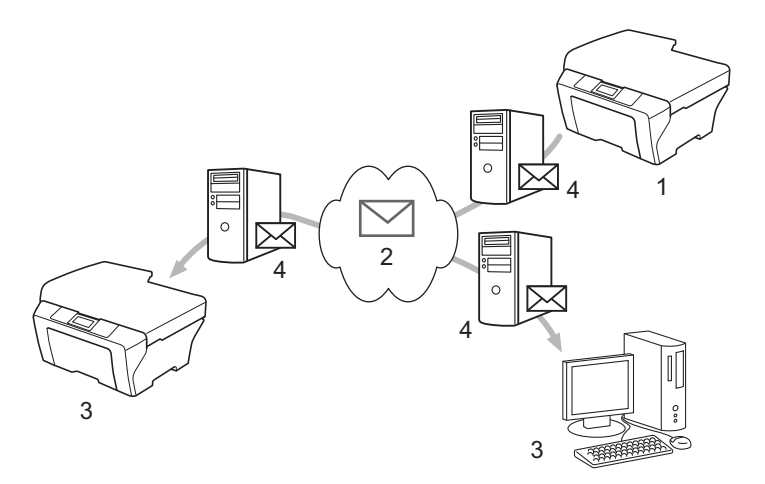

**1 Remetente**

**1**

- **2 Internet**
- **3 Destinatário**
- **4 Servidor de e-mail**

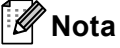

Pode enviar/receber documentos I-Fax em Letter ou A4 e apenas a preto e branco.

Reenviar mensagens de fax e de e-mail recebidas

Pode reenviar mensagens de e-mail ou de fax padrão recebidas para outro endereço de e-mail ou aparelho de fax. Para obter mais informações, consulte *[Reenviar mensagens de fax e de e-mail recebidas](#page-8-3)* [na página 6](#page-8-3).

**Distribuição de retransmissão** 

Se quiser enviar o documento para longe (por exemplo, para o estrangeiro), a função de "distribuição de retransmissão" permite poupar a taxa de comunicação. Esta função permite que a máquina Brother receba o documento pela Internet e que este seja retransmitido para outros aparelhos de fax através de linhas telefónicas convencionais. Para obter mais informações, consulte *[Efectuar a distribuição de](#page-8-4)  [retransmissão](#page-8-4)* na página 6.

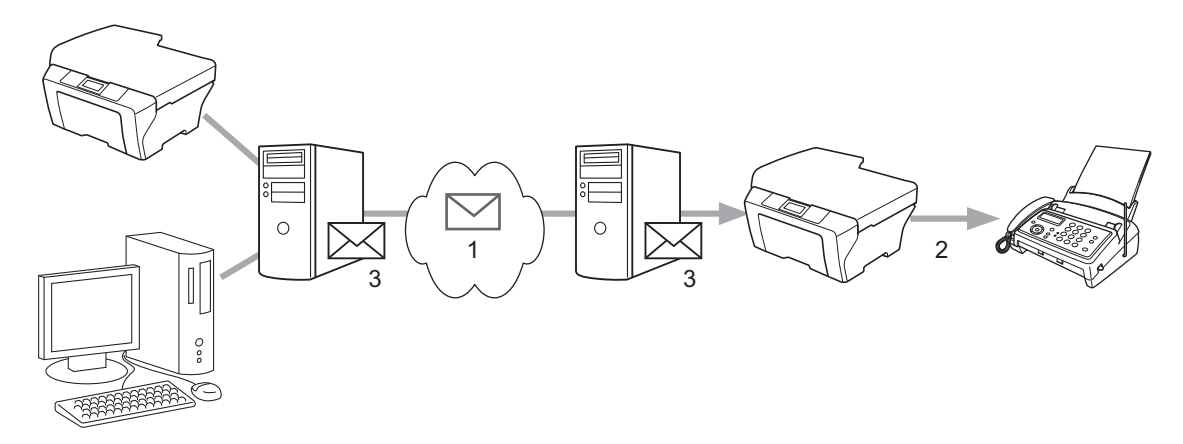

- **1 Internet**
- **2 Linha telefónica**
- **3 Servidor de e-mail**

#### <span id="page-4-0"></span>**Informações importantes sobre o fax via Internet <sup>1</sup>**

A comunicação fax via Internet num sistema LAN é essencialmente igual à comunicação através de e-mail; contudo, é diferente da comunicação fax através de linhas telefónicas padrão. Seguem-se informações importantes para a utilização do fax via Internet:

- Factores como a localização do destinatário, a estrutura do sistema LAN e o tráfego do circuito (como a Internet) podem fazer com que o sistema demore muito tempo a enviar um e-mail de erro (normalmente entre 20 e 30 segundos).
- No caso da transmissão através da Internet, devido ao seu reduzido nível de segurança, recomendamos a utilização de linhas telefónicas padrão para o envio de documentos confidenciais.
- Se o sistema de correio do destinatário não for compatível com o formato MIME, não pode transmitir um documento para o destinatário. Consoante o servidor do destinatário, poderá haver alguns casos em que o e-mail de erro não é enviado.
- Se o tamanho dos dados de imagem de um documento for demasiado grande, existe a possibilidade de uma transmissão mal sucedida.
- Não é possível alterar o tipo de letra ou o tamanho dos caracteres do correio da Internet que se recebe.

## <span id="page-5-0"></span>**Como utilizar a função de fax via Internet <sup>1</sup>**

Antes de utilizar a função de fax via Internet, tem de configurar a máquina Brother para comunicar com o servidor de rede e de correio. Tem de se certificar de que os itens que se seguem estão configurados na máquina. Pode configurar estes itens através do painel de controlo, da gestão baseada na web, da configuração remota ou do BRAdmin Professional 3. Se tiver dúvidas em relação a algum destes itens, contacte o administrador do sistema.

- Endereço IP (Se já estiver a utilizar a máquina na rede, o endereço IP da máquina foi configurado correctamente.)
- Endereço de e-mail
- Método de autenticação/porta/endereço do servidor POP3, SMTP
- nome da caixa de correio e palavra-passe

#### <span id="page-5-1"></span>**Enviar um fax via Internet <sup>1</sup>**

#### **Antes de enviar um fax via Internet <sup>1</sup>**

Para enviar um fax via Internet, pode configurar os itens seguintes através do painel de controlo, da gestão baseada na web ou da configuração remota.

- Assunto do remetente (se necessário)
- Limite de tamanho (se necessário)
- Notificação (se necessário) (Para obter mais informações, consulte *[Correio de verificação de TX](#page-11-1)* [na página 9](#page-11-1).)

#### **Como enviar um fax via Internet <sup>1</sup>**

Enviar um fax via Internet é igual a enviar um fax normal (para obter mais informações, consulte *Enviar um fax* no *Manual Básico do Utilizador*). Se já tiver programado os endereços dos aparelhos de fax via Internet de destino como localizações de Marcação de Um Toque ou de Marcação Rápida, pode enviar o fax via Internet colocando o documento na máquina. Se quiser alterar a resolução, utilize a tecla **Resolução** de Fax para configurar a resolução desejada, seleccione um número de Marcação Rápida ou de Um Toque (Para obter mais informações, consulte *[Guardar números e endereços de e-mail](#page-13-2)* na página 11.) e prima **Iniciar Mono** (S.fina não é compatível com fax via Internet).

#### : U **Nota**

• Se pretender introduzir manualmente o endereço de fax via Internet, coloque o documento na máquina e prima **Alterna** e **1** em simultâneo para alterar o modo de marcação "alfabética". Introduza o endereço e prima **Iniciar Mono**.

Para obter informações sobre como introduzir texto, consulte o *Manual Básico do Utilizador*.

• Pode registar as informações de endereços de e-mail através da gestão baseada na web ou da configuração remota.

Depois de o documento estar digitalizado, é transmitido para o aparelho de fax via Internet de destino automaticamente através do servidor SMTP. Pode cancelar a operação de envio se premir a tecla **Parar/Sair** durante a digitalização. Quando a transmissão terminar, a máquina regressa ao modo de espera.

### **Nota**

Alguns servidores de e-mail não permitem o envio de documentos grandes (o administrador de sistema estipula frequentemente um limite para o tamanho máximo de e-mail). Com esta função activada, a máquina apresenta Memória Cheia se tentar enviar documentos de e-mail com um tamanho superior a 1 Mbyte. O documento não é enviado e será impresso um relatório de erro. O documento que pretende enviar deve ser dividido em documentos mais pequenos que serão aceites pelo servidor de correio. (Para seu conhecimento, um documento de 42 páginas baseado na Tabela de Teste ITU-T #1 tem cerca de 1 Mbyte.)

#### <span id="page-6-0"></span>**Receber e-mail ou fax via Internet <sup>1</sup>**

#### **Antes de receber um fax via Internet <sup>1</sup>**

Para receber um fax via Internet, deve configurar os itens seguintes através do painel de controlo, da gestão baseada na web ou da configuração remota.

- Polling Auto (se necessário)
- Frequência de polling (se necessário)
- Cabeçalho (se necessário)
- Apagar erro de correio (se necessário)
- Notificação (se necessário) (Para obter mais informações, consulte *[Correio de verificação de TX](#page-11-1)* [na página 9](#page-11-1).)

#### **Como receber um fax via Internet <sup>1</sup>**

Existem 2 formas de receber mensagens de e-mail:

- Recepção POP3 em intervalos regulares
- Recepção POP3 (iniciada manualmente)

Se utilizar a recepção POP3, a máquina tem de fazer um pedido ao servidor de e-mail para receber os dados. Este pedido (polling) pode ocorrer em intervalos definidos (por exemplo, pode configurar a máquina para fazer o pedido ao servidor de e-mail em intervalos de 10 minutos) ou pode fazer o pedido ao servidor manualmente premindo as teclas **Alterna** + **Iniciar Mono** ou **Iniciar Cor**.

Se a máquina começar a receber dados de e-mail, o LCD irá reflectir esta actividade. Por exemplo, verá Recebendo no LCD seguido de xxCorreio(s). Se premir as teclas **Alterna** + **Iniciar Mono** ou **Iniciar Cor** para pedir manualmente ao servidor de e-mail dados de e-mail e não houver documentos de correio a aguardar impressão, a máquina irá apresentar Não há correio no LCD durante dois segundos.

## **Nota**

- Se a máquina não tiver papel quando receber os dados, estes ficam retidos na memória da máquina. Estes dados são impressos automaticamente depois de reinserir papel na máquina.
- Se o correio recebido não estiver num formato de texto simples ou um ficheiro anexado não estiver no formato TIFF-F, será impressa a mensagem de erro seguinte: "O FORMATO DO FICHEIRO EM ANEXO NÃO É SUPORTADO NOME DO FICHEIRO:XXXXXX.doc" Se o e-mail recebido for demasiado grande, será impressa a mensagem de erro seguinte: "FICHEIRO DE E-MAIL DEMASIADO GRANDE.". Se a opção Apagar correio de erro de recepção POP estiver ligada (predefinição), o e-mail de erro é eliminado automaticamente do servidor de e-mail.

#### **Receber um fax via Internet no computador <sup>1</sup>**

Quando um computador recebe um documento de fax via Internet, o documento está anexado a uma mensagem de e-mail que informa o computador que recebeu um documento de um fax via Internet. Este facto é indicado no campo do assunto da mensagem de e-mail recebida.

#### **Nota**

Se o computador para o qual pretende enviar um documento não tiver o sistema operativo Windows<sup>®</sup> 2000/XP, Windows Server<sup>®</sup> 2003/2008, Windows Vista<sup>®</sup> ou Windows<sup>®</sup> 7, informe o proprietário do computador que tem de instalar algum software que permita visualizar ficheiros TIFF-F.

## <span id="page-8-0"></span>**Opções adicionais de fax via Internet <sup>1</sup>**

#### <span id="page-8-3"></span><span id="page-8-1"></span>**Reenviar mensagens de fax e de e-mail recebidas <sup>1</sup>**

Pode reenviar mensagens de e-mail ou de fax padrão recebidas para outro endereço de e-mail ou aparelho de fax. As mensagens recebidas podem ser reenviadas por e-mail para um computador ou através de fax via Internet. Podem também ser reenviadas através de linhas telefónicas padrão para outra máquina.

A definição pode ser activada utilizando um browser web ou através do painel de controlo da máquina. As instruções para configurar o reenvio de faxes encontram-se no *Manual Avançado do Utilizador*.

Consulte o *Manual Avançado do Utilizador* para confirmar se esta função é suportada.

#### <span id="page-8-4"></span><span id="page-8-2"></span>**Efectuar a distribuição de retransmissão <sup>1</sup>**

Esta função permite que a máquina Brother receba um documento pela Internet e que este seja retransmitido para outros aparelhos de fax através de linhas telefónicas convencionais.

#### **Antes de efectuar a distribuição de retransmissão 1**

Para efectuar a distribuição de retransmissão, tem de configurar os itens seguintes através do painel de controlo, da gestão baseada na web ou da configuração remota:

■ Distribuição de retransmissão

Tem de activar a distribuição de retransmissão.

■ Domínio de retransmissão

Tem de configurar o nome de domínio da máquina na máquina que irá distribuir o documento para o aparelho de fax convencional. Se pretender utilizar a máquina como um dispositivo de distribuição de retransmissão, tem de especificar o nome de domínio em que confia na máquina, ou seja, a parte do nome a seguir ao símbolo "@". Use de precaução ao seleccionar um domínio de confiança, pois qualquer utilizador de um domínio de confiança pode enviar uma distribuição de retransmissão.

Pode registar até 10 nomes de domínio.

■ Relatório de retransmissão

## FAX@brother.com UKFAX@brother.co.uk 123456789 UKFAX@brother.co.uk(fax#123456789) 1

#### **Distribuição de retransmissão a partir de uma máquina <sup>1</sup>**

#### **1 Internet**

Neste exemplo, a máquina tem um endereço de e-mail FAX@brother.com, pretende enviar um documento através desta máquina para outra máquina em Inglaterra com o endereço de e-mail UKFAX@brother.co.uk; esta máquina irá, por sua vez, reenviar o documento para um aparelho de fax padrão utilizando uma linha telefónica convencional. Se o endereço de e-mail for FAX@brother.com, tem de configurar um domínio de confiança brother.com na máquina em Inglaterra que irá distribuir o documento para o aparelho de fax convencional. Se não introduzir os dados do nome de domínio, a máquina que se encontra a meio (a máquina que irá distribuir o documento) não confia em nenhum trabalho da Internet que receber da máquina do domínio @brother.com.

Depois de configurar o domínio de confiança, pode enviar o documento a partir da sua máquina [isto é, FAX@brother.com] introduzindo o endereço de e-mail da máquina [isto é, UKFAX@brother.co.uk] que irá reenviar o documento seguido do número de telefone do fax que irá receber o documento. Segue-se um exemplo de como introduzir o endereço de e-mail e o número de telefone.

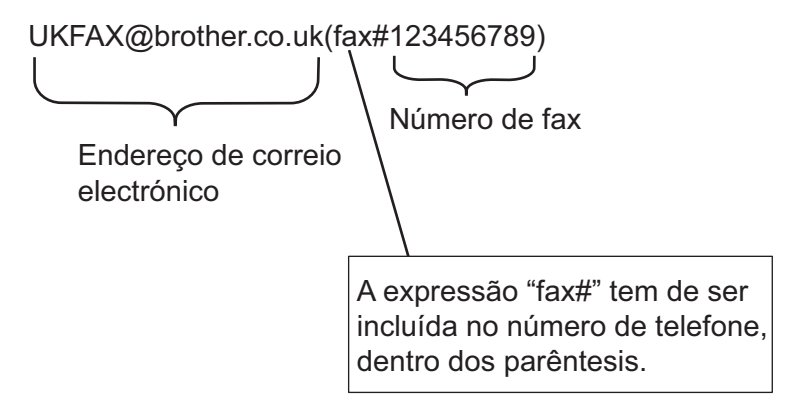

#### **Enviar para vários números de telefone: <sup>1</sup>**

Se quiser que o documento seja retransmitido para mais do que um aparelho de fax padrão, pode introduzir o endereço através do seguinte método:

- Introduza o número de telefone do primeiro aparelho de fax UKFAX@brother.co.uk(fax#123).
- b Prima **OK**.
- Introduza o número de telefone do segundo aparelho de fax UKFAX@brother.co.uk(fax#456).
- d Prima **Iniciar Mono**.

#### **Distribuição de retransmissão a partir de um computador <sup>1</sup>**

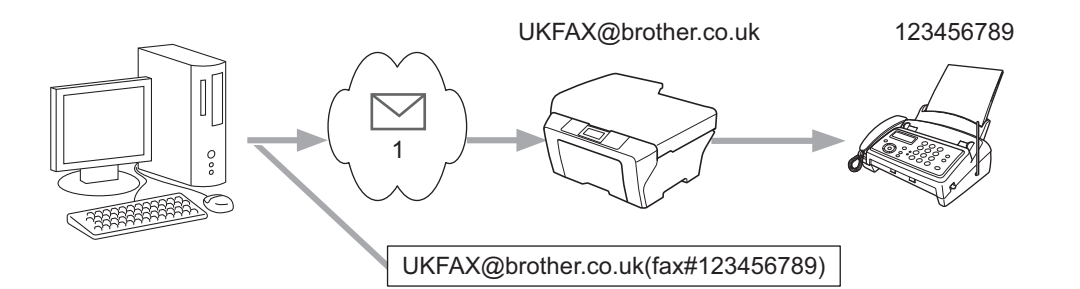

#### **1 Internet**

Pode também enviar uma mensagem de e-mail a partir do seu computador e fazer com que seja retransmitida para um aparelho de fax convencional. O método de introdução do número de telefone do aparelho de fax convencional que irá receber o e-mail retransmitido varia consoante a aplicação de correio que utilizar. Seguem-se alguns exemplos de diferentes aplicações de correio:

Algumas aplicações de e-mail não suportam o envio para vários números de telefone. Se a sua aplicação de e-mail não suportar vários números de telefone, apenas poderá retransmitir para um aparelho de fax de cada vez.

Introduza o endereço da máquina de retransmissão e o número de telefone do fax na caixa "Para" utilizando o mesmo método que utilizou aquando do envio a partir de uma máquina.

UKFAX@brother.co.uk(fax#123456789)

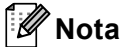

No caso do Microsoft<sup>®</sup> Outlook<sup>®</sup> 97 ou superior, os dados do endereço têm de ser introduzidos no livro de endereços da seguinte forma:

Nome: fax#123456789

Endereço de e-mail: UKFAX@brother.co.uk

### <span id="page-11-1"></span><span id="page-11-0"></span>**Correio de verificação de TX <sup>1</sup>**

O correio de verificação da transmissão suporta duas funções individuais. O correio de verificação para envio permite solicitar uma notificação à estação de recepção em como o fax via Internet ou o e-mail foi recebido e processado. O correio de verificação para recepção permite transmitir um relatório predefinido para a estação de envio depois de receber e processar com sucesso um fax via Internet ou e-mail.

Para utilizar esta função, tem de configurar a opção Notificação nas opções Instl Cor. RX e Instl Cor. TX.

#### **Configurar TX de correio <sup>1</sup>**

Pode configurar a opção Notificação na opção Instl Cor. TX para Lig ou Desl. Quando configurada para Lig, é enviado um campo adicional de informações com os dados de imagem. Este campo chama-se "MDN".

MDN (Message Disposition Notification):

Este campo solicita o estado do fax via Internet/mensagem de e-mail após entrega através do sistema de transporte SMTP (Send Mail Transfer Protocol). Depois de a mensagem chegar ao destinatário, estes dados são utilizados quando a máquina ou o utilizador lê ou imprime o fax via Internet ou o e-mail recebido. Por exemplo, se a mensagem for aberta para ser lida ou for impressa, o destinatário envia uma notificação para a máquina ou para o utilizador que a enviou.

O destinatário tem de suportar o campo MDN para poder enviar um relatório de notificação; caso contrário, o pedido será ignorado.

#### **Configurar RX de correio <sup>1</sup>**

Existem três possíveis configurações para esta opção: Lig, MDN ou Desl.

#### **Notificação de recepção** "Lig"

Quando configurada para "Lig", é enviada uma mensagem fixa para o remetente a indicar a recepção e o processamento com sucesso da mensagem. Estas mensagens fixas dependem da operação solicitada pelo remetente.

As mensagens de relatório são compostas por:

SUCESSO: Recebido de <endereço de correio electrónico>

#### **Notificação de recepção** "MDN"

Quando configurada para "MDN", é enviado um relatório como o acima descrito para o remetente se a estação de origem enviou o campo "MDN" para solicitar a confirmação.

#### **Notificação de recepção** "Desl"

Esta opção configura todas as formas de notificação de recepção para Desl; não é enviada nenhuma mensagem para o remetente, independentemente do pedido.

#### $\mathscr{U}$ **Nota**

Para receber o correio de verificação de TX convenientemente, tem de configurar as definições seguintes.

• Remetente

- Configure Notificação em Configurar TX de correio para ligada.
- Configure Cabeçalho em Configurar RX de correio para Tudo ou Assunto+De+Para.
- Destinatário
	- Configure Notificação em Configurar RX de correio para ligada.

### <span id="page-12-0"></span>**Correio de erro <sup>1</sup>**

Se ocorrer um erro de entrega de correio quando enviar um fax via Internet, o servidor de correio envia uma mensagem de erro para a máquina e a mensagem de erro é impressa. Se ocorrer um erro aquando da recepção de correio, é impressa uma mensagem de erro (Exemplo: "A mensagem enviada para a máquina não estava no formato TIFF-F.").

Para receber o e-mail de erro convenientemente, tem de configurar Cabeçalho em Configurar RX de correio para Tudo ou Assunto+De+Para.

**2**

## <span id="page-13-2"></span><span id="page-13-0"></span>**Guardar números e endereços de e-mail <sup>2</sup>**

Pode seguir as instruções do *Manual Básico do Utilizador* e do *Manual Avançado do Utilizador* para saber como utilizar a máquina como um fax depois de instalar o software de fax via Internet. Este capítulo explica algumas operações que são exclusivas da máquina com capacidade para fax via Internet.

## <span id="page-13-1"></span>**Utilizar a Marcação de Um Toque ou a Marcação Rápida <sup>2</sup>**

Pode configurar a máquina para efectuar os seguintes tipos de marcação fácil: Um Toque, Marcação Rápida e de Grupo para Distribuição de faxes e I-faxes. Pode também especificar a resolução predefinida para cada número de marcação rápida e de um toque. Quando marca um número de marcação rápida, o LCD apresenta o nome, se o tiver guardado, ou o número. Pode também guardar um perfil de digitalização juntamente com o número de fax ou endereço de e-mail.

Se ficar sem energia eléctrica, os números de marcação rápida guardados na memória não se perdem.

Um perfil de digitalização é constituído pela resolução e outras definições de digitalização que selecciona quando guarda um número.

#### <span id="page-14-0"></span>**Opções de armazenamento de marcação rápida e de um toque <sup>2</sup>**

A tabela seguinte indica as definições que estão disponíveis para cada número de marcação rápida ou de um toque. Quando guarda um número ou endereço de e-mail, o LCD pede-lhe para seleccionar a partir das opções apresentadas nos passos seguintes.

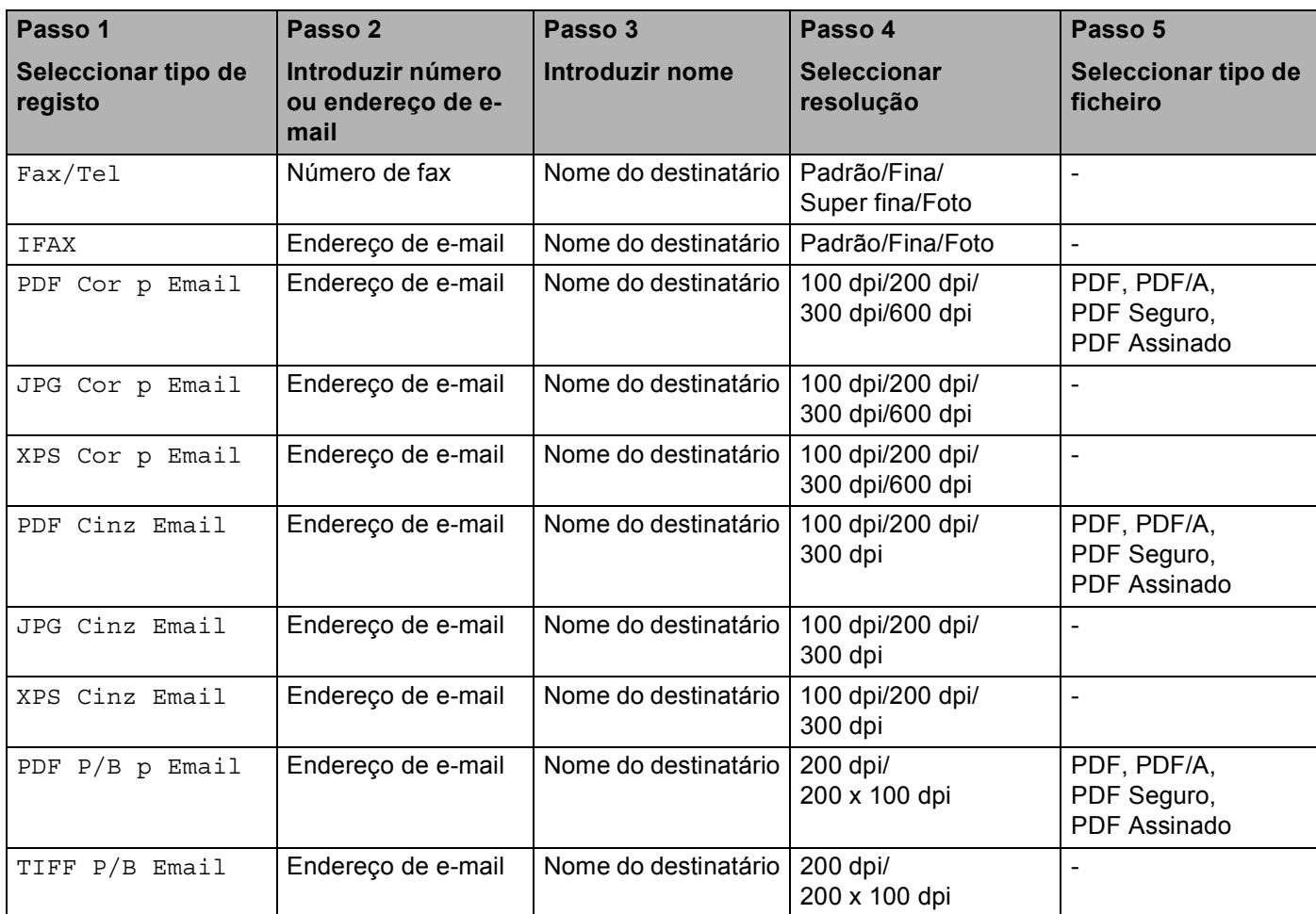

## **Nota**

- Se seleccionar PDF Assinado, tem de instalar um certificado para a máquina utilizando a gestão baseada na web. Seleccione **Configure Signed PDF Settings** (Configurar Definições de PDF Assinado) a partir de **Administrator Settings** (Definições do administrador) na gestão baseada na web. Para saber como instalar um certificado, consulte o *Manual do Utilizador de Rede*.
- Um PDF Assinado ajuda a impedir a utilização ilegal de dados e a falsificação de um autor através da inclusão de um certificado digital no documento.
- PDF/A é um formato de ficheiro PDF para arquivo a longo prazo. Este formato contém todas as informações necessárias para conseguir reproduzir o documento após um armazenamento de longo prazo.

#### <span id="page-15-0"></span>**Guardar números de Marcação de Um Toque <sup>2</sup>**

A máquina tem 8 teclas de Um Toque onde pode guardar 16 números de fax/telefone ou endereços de e-mail para marcação automática. Para aceder aos números de 9 a 16, prima sem soltar **Alterna** ao mesmo tempo que prime a tecla de Um Toque.

**1** Prima a tecla de Um Toque na qual pretende guardar o número ou endereço de e-mail. Se não tiver um número ou endereço de e-mail guardado nessa tecla, o LCD indica Registar agora?. Prima **1** para seleccionar Sim.

- <span id="page-15-1"></span>**2) Prima A ou V para seleccionar** Fax/Tel, IFAX, PDF Cor p Email, JPG Cor p Email, XPS Cor p Email, PDF Cinz Email, JPG Cinz Email, XPS Cinz Email, PDF P/B p Email ou TIFF P/B Email. Prima **OK**.
- 8 Introduza o número de telefone ou de fax (até 20 caracteres) ou o endereço de e-mail (até 60 caracteres para cada).

Prima **OK**.

#### **Nota**

Se seleccionou um tipo de registo de e-mail no passo @ e guardar o endereço de e-mail, apenas pode utilizar o endereço de e-mail quando estiver no modo Digitalizar. Se seleccionou o tipo de registo de IFAX no passo  $\bullet$  $\bullet$  $\bullet$  e guardar o endereço de e-mail, apenas pode utilizar o endereço de e-mail quando estiver no modo Fax.

4 Efectue uma das seguintes operações:

- Introduza o nome utilizando o teclado de marcação (até 15 caracteres). Prima **OK**.
- **Prima OK** para guardar o número ou endereço de e-mail sem um nome.
- **6** Efectue uma das seguintes operações:
	- Se quiser guardar uma resolução de fax/digitalização juntamente com o número ou endereço de email, vá para o passo adequado conforme se indica nesta tabela:
	- Se não quiser a[l](#page-17-0)terar a resolução predefinida, prima **OK** e vá para o passo **@**.

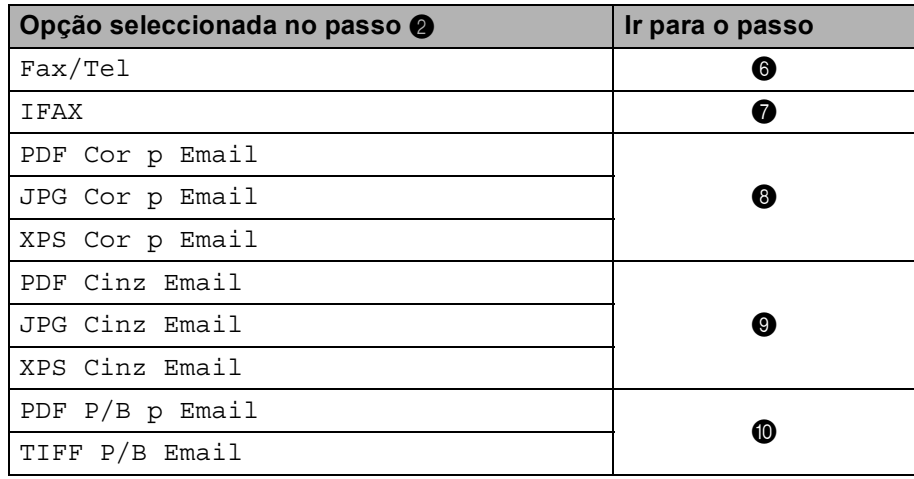

#### **Nota**

Quando efectuar uma distribuição e tiver guardado um perfil de digitalização juntamente com o número ou endereço de e-mail, o perfil de digitalização do número de Um Toque, Marcação Rápida ou de Grupo que escolher primeiro será aplicado à distribuição.

- <span id="page-16-0"></span> $6$  Prima  $\triangle$  ou  $\triangledown$  para seleccionar Res.fax:Std, Res.fax:Fina, Res.fax:S.Fina ou Res.fax:Foto. Prima OK e vá para o passo **@**.
- <span id="page-16-1"></span>**7)** Prima  $\triangle$  ou  $\triangledown$  para seleccionar Res.fax:Std, Res.fax:Fina ou Res.fax:Foto. Prima **OK** e, em seguida, vá para o passo **@**.

<span id="page-16-2"></span>**8** Prima  $\triangle$  ou  $\triangledown$  para seleccionar Res.: 100 ppp, Res.: 200 ppp, Res.: 300 ppp ou Res.: 600 ppp. Prima **OK**.

- $\blacksquare$  $\blacksquare$  $\blacksquare$  Se seleccionou PDF Cor p Email, vá para o passo  $\blacksquare$ .
- Se se[l](#page-17-0)eccionou JPG Cor p Email ou XPS Cor p Email, vá para o passo  $\mathbf{\Phi}$ .

<span id="page-16-3"></span>**9** Prima  $\triangle$  ou **V** para seleccionar Res.: 100 ppp, Res.: 200 ppp ou Res.: 300 ppp. Prima **OK**.

- $\blacksquare$  $\blacksquare$  $\blacksquare$  Se seleccionou PDF Cinz Email, vá para o passo  $\blacksquare$ .
- $\blacksquare$  $\blacksquare$  $\blacksquare$  Se seleccionou JPG Cinz Email ou XPS Cinz Email, vá para o passo  $\blacksquare$ .

**2**

<span id="page-17-2"></span><span id="page-17-1"></span>10 Prima  $\triangle$  ou  $\nabla$  para seleccionar Res.: 200 ppp ou Res: 200x100ppp. Prima **OK**. Se seleccionou PDF  $P/B$  p Email, vá para o passo  $\bigoplus$ . Se se[l](#page-17-0)eccionou TIFF  $P/B$  Email, vá para o passo  $\circledR$ . **i)** Prima **A** ou **V** para seleccionar TIPO PDF: PDF, TIPO PDF: PDF/A, TIPO PDF: SPDF ou TIPO PDF: SiPDF. Prima OK e, em seguida, vá para o passo **@**. **Nota** Se seleccionar PDF Seguro (TIPO PDF: SPDF), a máquina pede-lhe para introduzir uma palavra-passe

de 4 dígitos utilizando números de 0-9 antes de iniciar a digitalização.

<span id="page-17-0"></span>l Prima **Parar/Sair**.

#### <span id="page-18-0"></span>**Guardar números de Marcação Rápida <sup>2</sup>**

Pode guardar números e endereços de e-mail que utiliza com frequência como números de Marcação Rápida, para que quando precisar de marcar tenha apenas de premir algumas teclas (**A Marc Rápida**, o número de três dígitos e **Iniciar Mono** ou **Iniciar Cor**). A máquina consegue guardar 300 números de Marcação Rápida (001 - 300).

- **1** Prima ▲ Marc Rápida e introduza um número referente ao local de marcação rápida de três dígitos (001-300). Se não tiver um número ou endereço de e-mail guardado nessa tecla, o LCD indica Registar agora?. Prima **1** para seleccionar Sim.
- <span id="page-18-1"></span>**2** Prima  $\triangle$  ou  $\triangledown$  para seleccionar Fax/Tel, IFAX, PDF Cor p Email, JPG Cor p Email, XPS Cor p Email, PDF Cinz Email, JPG Cinz Email, XPS Cinz Email, PDF P/B p Email ou TIFF P/B Email. Prima **OK**.
- **3** Introduza o número de telefone ou de fax (até 20 caracteres) ou o endereço de e-mail (até 60 caracteres para cada). Prima **OK**.

**Nota**

Se seleccionou um tipo de registo de e-mail no passo  $\bullet$  $\bullet$  $\bullet$  e guardar o endereço de e-mail, apenas pode utilizar o endereço de e-mail quando estiver no modo Digitalizar. Se seleccionou o tipo de registo de IFAX no passo @ e guardar o endereço de e-mail, apenas pode utilizar o endereço de e-mail quando estiver no modo Fax.

4 Efectue uma das seguintes operações:

Introduza o nome utilizando o teclado de marcação (até 15 caracteres).

Prima **OK**.

**Prima OK** para guardar o número ou endereço de e-mail sem um nome.

**6** Efectue uma das seguintes operações:

- Se quiser guardar uma resolução de fax/digitalização juntamente com o número ou endereço de email, vá para o passo adequado conforme se indica nesta tabela:
- Se não quiser a[l](#page-20-0)terar a resolução predefinida, prima **OK** e vá para o passo **@**.

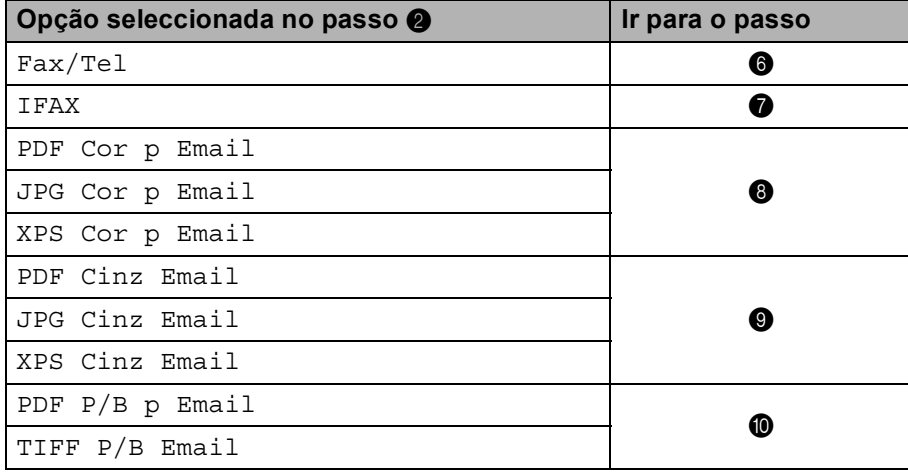

## **Nota**

Quando efectuar uma distribuição e tiver guardado um perfil de digitalização juntamente com o número ou endereço de e-mail, o perfil de digitalização do número de Um Toque, Marcação Rápida ou de Grupo que escolher *primeiro* será aplicado à distribuição.

- <span id="page-19-0"></span> $6$  Prima  $\Delta$  ou  $\blacktriangledown$  para seleccionar Res.fax:Std, Res.fax:Fina, Res.fax:S.Fina ou Res.fax:Foto. Prima OK e vá para o passo **@**.
- <span id="page-19-1"></span>**7** Prima  $\blacktriangle$  ou  $\blacktriangledown$  para seleccionar Res.fax: Std, Res.fax: Fina ou Res.fax: Foto. Prima **OK** e, em seguida, vá para o passo **@**.
- <span id="page-19-2"></span>**8** Prima  $\triangle$  ou  $\nabla$  para seleccionar Res.: 100 ppp, Res.: 200 ppp, Res.: 300 ppp ou Res.: 600 ppp. Prima **OK**.
	- $\blacksquare$  $\blacksquare$  $\blacksquare$  Se seleccionou PDF Cor p Email, vá para o passo  $\blacksquare$ .
	- Se se[l](#page-20-0)eccionou JPG Cor p Email ou XPS Cor p Email, vá para o passo  $\mathbf{\Omega}$ .
- <span id="page-19-3"></span>**9** Prima  $\triangle$  ou  $\triangledown$  para seleccionar Res.: 100 ppp, Res.: 200 ppp ou Res.: 300 ppp. Prima **OK**.
	- $\blacksquare$  $\blacksquare$  $\blacksquare$  Se seleccionou PDF Cinz Email, vá para o passo  $\blacksquare$ .
	- $\blacksquare$  $\blacksquare$  $\blacksquare$  Se seleccionou JPG Cinz Email ou XPS Cinz Email, vá para o passo  $\blacksquare$ .
- <span id="page-19-4"></span>**D** Prima  $\triangle$  ou  $\nabla$  para seleccionar Res.: 200 ppp ou Res: 200x100ppp. Prima **OK**.
	- Se seleccionou PDF  $P/B$  p Email, vá para o passo  $\oplus$ .
	- $\blacksquare$  $\blacksquare$  $\blacksquare$  Se seleccionou TIFF  $P/B$  Email, vá para o passo  $\blacksquare$ .

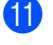

<span id="page-20-1"></span>k Prima a ou b para seleccionar TIPO PDF: PDF, TIPO PDF: PDF/A, TIPO PDF: SPDF ou TIPO PDF: SiPDF.

Prima OK e, em seguida, vá para o passo **@**.

## **Nota**

Se seleccionar PDF Seguro (TIPO PDF: SPDF), a máquina pede-lhe para introduzir uma palavra-passe de 4 dígitos utilizando números de 0-9 antes de iniciar a digitalização.

<span id="page-20-0"></span>l Prima **Parar/Sair**.

#### <span id="page-21-0"></span>**Guardar ou apagar números de Marcação Rápida e de Um Toque <sup>2</sup>**

Pode alterar ou apagar um número de Marcação Rápida ou de Um Toque que já tenha sido guardado. O LCD indica o nome, número ou endereço de e-mail e, se o número tiver um trabalho programado, como um fax programado ou um número de reenvio de fax, apresenta uma mensagem.

- 
- **Efectue uma das seguintes operações:** 
	- Para alterar ou apagar um número de Um Toque guardado, prima **Menu**, **2**, **3**, **1**. Prima a tecla de Um Toque cujo número pretende alterar.
	- Para alterar ou apagar um número de Marcação Rápida guardado, prima **Menu**, **2**, **3**, **2**. Introduza o número de Marcação Rápida que pretende alterar e prima **OK**.
- 2 Efectue uma das seguintes operações:
	- Para alterar os [d](#page-21-1)ados guardados, prima 1. Vá para o passo **@**.
	- **Para apagar os dados guardados, prima 2 e vá para o passo**  $\odot$ **.**
- <span id="page-21-2"></span>**6** Para apagar os dados guardados, pri[m](#page-22-0)a 1 e vá para o passo **®**.
- <span id="page-21-1"></span>**4** Prima  $\triangle$  ou  $\triangledown$  para seleccionar Fax/Tel, IFAX, PDF Cor p Email, JPG Cor p Email, XPS Cor p Email, PDF Cinz Email, JPG Cinz Email, XPS Cinz Email, PDF P/B p Email ou TIFF P/B Email. Prima **OK**.
- **5** Edite o nome, número ou endereço de e-mail seguindo a instrução. Quando terminar de editar, prima **OK**.
	- Para editar o nome, número ou endereço de e-mail guardado, prima < ou ▶ para posicionar o cursor por baixo do carácter que pretende alterar e prima **Limpar**. Em seguida, introduza o carácter correcto.
- 6 Efectue uma das seguintes operações:
	- Se quiser guardar uma resolução de fax/digitalização juntamente com o número ou endereço de email, vá para o passo seguinte conforme se indica nesta tabela:
	- Se não quiser alterar a resolução predefinida, pri[m](#page-22-0)a **OK** e vá para o passo **®**.

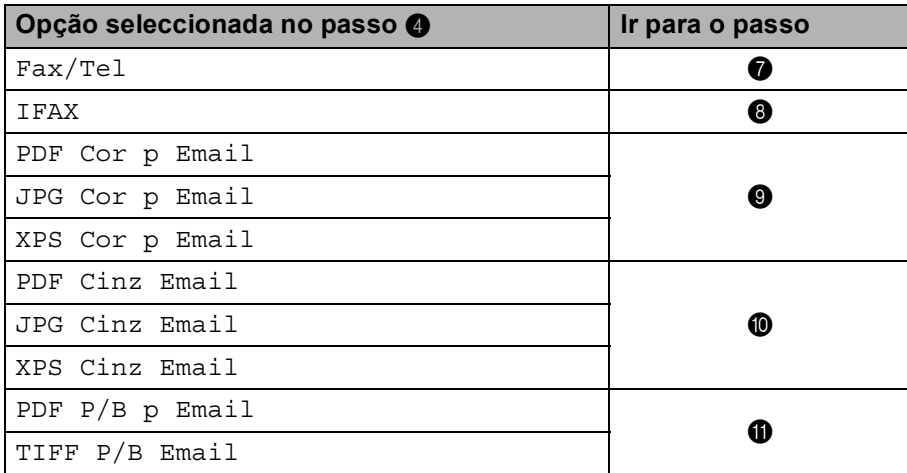

<span id="page-22-4"></span><span id="page-22-3"></span><span id="page-22-2"></span><span id="page-22-1"></span>**Prima A ou V para seleccionar** Res.fax:Std, Res.fax:Fina, Res.fax:S.Fina **ou** Res.fax:Foto. Pri[m](#page-22-0)a OK e vá para o passo **®**. **8** Prima  $\triangle$  ou  $\nabla$  para seleccionar Res.fax:Std, Res.fax:Fina ou Res.fax:Foto. Pri[m](#page-22-0)a **OK** e, em seguida, vá para o passo **®**. **P** Prima  $\triangle$  ou  $\triangledown$  para seleccionar Res.: 100 ppp, Res.: 200 ppp, Res.: 300 ppp ou Res.: 600 ppp. Prima **OK**.  $\blacksquare$  $\blacksquare$  $\blacksquare$  Se seleccionou PDF Cor p Email, vá para o passo  $\blacksquare$ . Se seleccionou JPG Cor p E[m](#page-22-0)ail ou XPS Cor p Email, vá para o passo  $\circledast$ . **D** Prima  $\triangle$  ou  $\nabla$  para seleccionar Res.: 100 ppp, Res.: 200 ppp ou Res.: 300 ppp. Prima **OK**.  $\blacksquare$  $\blacksquare$  $\blacksquare$  Se seleccionou PDF Cinz Email, vá para o passo  $\blacksquare$ . Se seleccionou JPG Cinz E[m](#page-22-0)ail ou XPS Cinz Email, vá para o passo  $\circledast$ . **ii** Prima  $\triangle$  ou **V** para seleccionar Res.: 200 ppp ou Res: 200x100ppp. Prima **OK**. Se se[l](#page-22-6)eccionou PDF  $P/B$  p Email, vá para o passo  $\circled{2}$ .  $\blacksquare$  Se seleccionou TIFF  $P/B$  E[m](#page-22-0)ail, vá para o passo  $\blacksquare$ . **2** Prima  $\triangle$  ou  $\nabla$  para seleccionar TIPO PDF: PDF, TIPO PDF: PDF/A, TIPO PDF: SPDF ou TIPO PDF: SiPDF. Pri[m](#page-22-0)a **OK** e, em seguida, vá para o passo **®**. **Nota** Se seleccionar PDF Seguro (TIPO PDF: SPDF), a máquina pede-lhe para introduzir uma palavra-passe de 4 dígitos utilizando números de 0-9 antes de iniciar a digitalização.

<span id="page-22-6"></span><span id="page-22-5"></span><span id="page-22-0"></span>**13** Prima **Parar/Sair.** 

## <span id="page-23-0"></span>**Formas adicionais de guardar números <sup>2</sup>**

#### <span id="page-23-1"></span>**Configurar grupos para distribuição <sup>2</sup>**

Se precisa de enviar com frequência a mesma mensagem para vários números de fax ou endereços de email, pode configurar um grupo.

Os grupos são guardados numa tecla de Um Toque ou num número de Marcação Rápida. Cada grupo utiliza uma tecla de Um Toque ou uma localização de Marcação Rápida. Pode então enviar a mensagem de fax para todos os números guardados num grupo premindo apenas uma tecla de Um Toque ou introduzindo um número de Marcação Rápida e premindo **Iniciar Mono**.

Antes de poder adicionar números a um grupo, tem de os guardar como números de Um Toque ou de Marcação Rápida. Pode ter até 20 pequenos grupos ou atribuir até 315 números a um grande grupo.

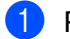

#### a Prima **Menu**, **2**, **3**, **3**.

b Seleccione a tecla de Um Toque ou a localização de Marcação Rápida onde pretende guardar o grupo.

■ Prima uma tecla de Um Toque.

■ Prima **A Marc Rápida** e introduza a localização de Marcação Rápida de três dígitos.

Prima **OK**.

**3** Utilize o teclado de marcação para introduzir um número de grupo (01 a 20). Prima **OK**.

```
4 Prima \triangle ou \triangledown para seleccionar Fax/IFAX, PDF Cor p Email, JPG Cor p Email,
XPS Cor p Email, PDF Cinz Email, JPG Cinz Email, XPS Cinz Email, PDF P/B p Email
ou TIFF P/B Email.
Prima OK.
```
#### **Nota**

Não pode definir Fax/IFAX e o tipo de registo de e-mail num grupo.

5 Para adicionar números de Marcação de Um Toque ou de Marcação Rápida, siga estas instruções:

- Para números de Marcação de Um Toque, prima as teclas de Um Toque uma a seguir à outra.
- Para números de Marcação Rápida, prima a **Marc Rápida** e introduza a localização de Marcação Rápida de três dígitos.

O LCD apresenta os números de Um Toque seleccionados com um  $*$  e os números de Marcação Rápida com um # (por exemplo,  $*006$ , #009).

Prima OK quando terminar de adicionar números.

**Z** Efectue uma das seguintes operações:

- Introduza o nome utilizando o teclado de marcação (até 15 caracteres). (Para obter informações sobre como introduzir texto, consulte *Manual Básico do Utilizador*.)
	- Prima **OK**.
- **Prima OK** para guardar o grupo sem um nome.

8) Defina a resolução juntamente com o grupo no próximo passo conforme se indica na tabela seguinte.

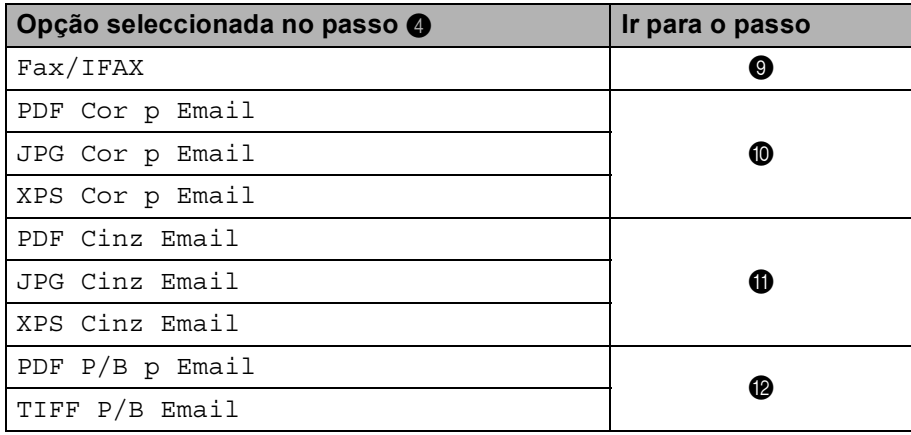

<span id="page-24-0"></span>**9** Prima  $\blacktriangle$  ou  $\blacktriangledown$  para seleccionar Res.fax:Std, Res.fax:Fina, Res.fax:S.Fina ou Res.fax:Foto. Prima OK e, em seguida, vá para o passo **@**.

#### **Nota**

Se adicionou números de Marcação Rápida ou de Marcação de Um Toque do tipo de registo de IFAX a um grupo, não pode seleccionar Res.fax:S.Fina.

<span id="page-24-1"></span>**D** Prima  $\triangle$  ou  $\nabla$  para seleccionar Res.: 100 ppp, Res.: 200 ppp, Res.: 300 ppp ou Res.: 600 ppp. Prima **OK**.

- 
- $\blacksquare$  Se seleccionou PDF Cor p E[m](#page-25-2)ail, vá para o passo  $\blacksquare$ .
- Se seleccio[n](#page-25-1)ou JPG Cor p Email ou XPS Cor p Email, vá para o passo  $\Phi$ .

<span id="page-24-2"></span>**ii** Prima  $\triangle$  ou **V** para seleccionar Res.: 100 ppp, Res.: 200 ppp ou Res.: 300 ppp. Prima **OK**.

- $\blacksquare$  Se seleccionou PDF Cinz E[m](#page-25-2)ail, vá para o passo  $\blacksquare$ .
- Se seleccio[n](#page-25-1)ou JPG Cinz Email ou XPS Cinz Email, vá para o passo  $\Phi$ .

**2**

<span id="page-25-2"></span><span id="page-25-0"></span>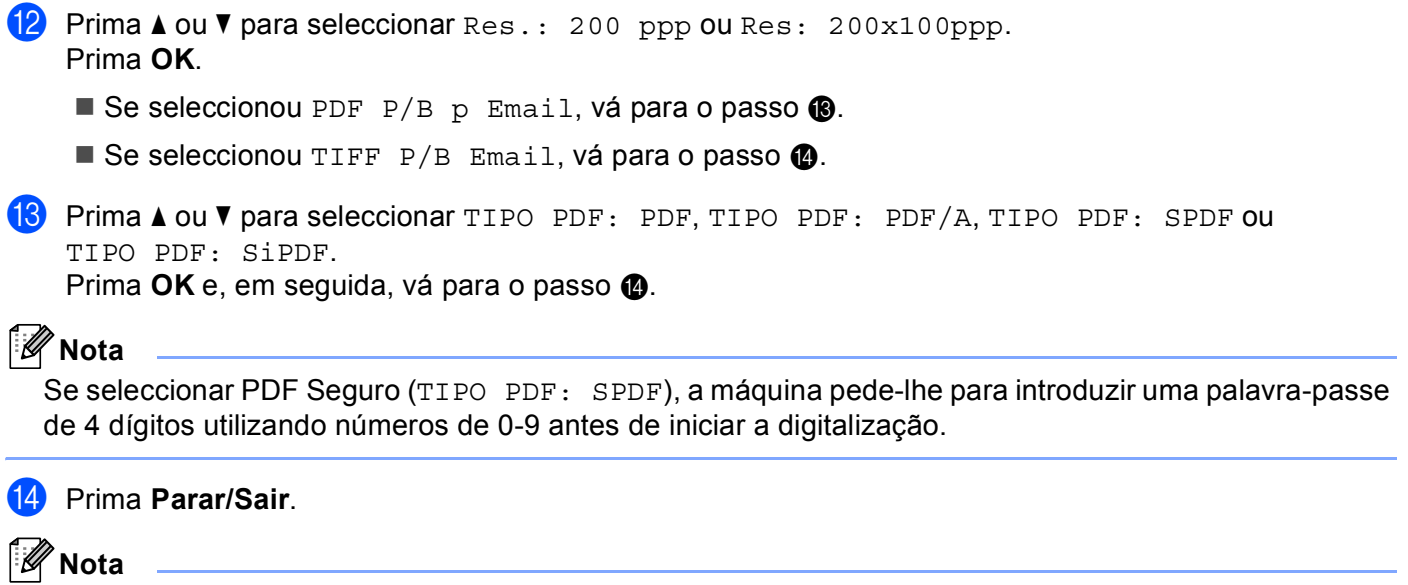

<span id="page-25-1"></span>A distribuição de faxes apenas pode ser efectuada a preto e branco.

#### <span id="page-26-0"></span>**Distribuição (apenas preto e branco) <sup>2</sup>**

A distribuição permite enviar a mesma mensagem para mais do que um número de fax ou endereço de e-mail. Pode incluir números de Grupos, de Um Toque, de Marcação Rápida e até 50 números marcados manualmente na mesma distribuição.

Pode distribuir até 366 números ou endereços de e-mail diferentes. Tudo depende da quantidade de grupos, códigos de acesso ou números do cartão de crédito que tem guardados e de quantos faxes programados ou guardados estão na memória.

#### **Antes de iniciar a distribuição <sup>2</sup>**

Os números de Marcação Rápida e de Um Toque têm de ser guardados na memória da máquina para poderem ser utilizados numa distribuição.

Os números de Grupo também têm de ser guardados na memória da máquina para poderem ser utilizados numa distribuição. Os números de Grupo incluem vários números de Marcação Rápida e de Marcação de Um Toque para facilitar a marcação.

#### **Como distribuir um fax <sup>2</sup>**

Utilize **V Busca** para o ajudar a escolher os números facilmente.

- **b** Certifique-se de que está no modo Fax  $\boxed{\blacksquare}$ .
- **Coloque o documento.**
- <span id="page-26-1"></span>**3** Introduza um número.

Prima **OK**.

**Nota**

Pode utilizar um número de Um Toque, de Marcação Rápida, de Grupo ou introduzir um número manualmente através do teclado de marcação. (Para obter informações sobre como introduzir texto, consulte *Manual Básico do Utilizador*.)

 $\overline{4}$  Repita o passo  $\overline{6}$  até ter introduzido todos os números ou endereços de e-mail para os quais pretende distribuir.

#### **6** Prima Iniciar Mono.

Quando a distribuição termina, a máquina imprime um relatório de distribuição para que saiba os resultados.

#### **Nota**

O perfil de digitalização do número de Marcação Rápida, de Um Toque ou de Grupo que escolheu primeiro é aplicado à distribuição.

## <span id="page-27-0"></span>**Configuração do painel de controlo <sup>3</sup>**

## <span id="page-27-1"></span>**Menu E-mail/IFAX <sup>3</sup>**

As selecções do menu E-mail/IFAX do painel de controlo permitem-lhe configurar a máquina Brother para a sua configuração de rede. (Para obter mais informações sobre como utilizar o painel de controlo, consulte o *Manual Básico do Utilizador*.) Prima **Menu** e, em seguida, prima **∆** ou **▼** para seleccionar Rede. Prima ▲ ou  $\blacktriangledown$  para seleccionar E-mail/IFAX. Vá para a selecção de menu que pretende configurar. (Para obter mais informações sobre o menu, consulte *[Tabela de funções e predefinições de fábrica](#page-36-1)* na página 34.)

Antes de enviar ou receber um fax via Internet, tem de configurar a máquina Brother para comunicar com o servidor de rede e de correio. Tem de garantir o seguinte: um endereço IP configurado correctamente para a máquina, um endereço de e-mail para a máquina, o endereço IP do(s) servidor(es) de correio, o nome da caixa de correio e a palavra-passe para a máquina Brother. Se tiver dúvidas em relação a algum destes itens, contacte o administrador do sistema.

Para saber como configurar o endereço IP da máquina, consulte o *Manual do Utilizador de Rede*.

Se já tiver configurado a máquina para comunicar com a rede, configure as selecções do menu E-mail/IFAX.

## <span id="page-27-2"></span>**E-mail / IFAX <sup>3</sup>**

Este menu tem cinco selecções: Ender. correio, Config.Servdor, Instl Cor. RX, Instl Cor. TX e Instale Relay. Como nesta secção é necessário introduzir bastantes caracteres de texto, talvez seja mais cómodo utilizar a gestão baseada na web e o seu browser web favorito para configurar estas definições. Estas definições têm de ser configuradas para poder utilizar a função IFAX. (Para mais informações sobre o fax via Internet, consulte *[Fax via Internet](#page-3-2)* na página 1.)

Pode também aceder ao carácter pretendido se premir várias vezes a tecla de número adequada utilizando o painel de controlo da máquina. (Para introduzir texto, consulte *Manual Básico do Utilizador*.)

#### **Endereço de correio <sup>3</sup>**

Pode configurar o endereço de e-mail da máquina.

#### **Servidor de configuração <sup>3</sup>**

#### **SMTP**

■ Servidor SMTP

Este campo apresenta o nome de nó ou o endereço IP de um servidor de correio SMTP (servidor de email enviado) da rede.

(Por ex., "mailhost.brothermail.net" ou "192.000.000.001")

■ Porta SMTP

Este campo apresenta o número da porta SMTP (para e-mails enviados) da rede.

■ Aut. para SMTP

Pode especificar o método de segurança para a notificação por e-mail. (Para mais informações sobre os métodos de segurança para a notificação por e-mail, consulte o *Manual do Utilizador de Rede*.)

**SMTP SSL/TLS** 

Pode seleccionar o método de encriptação entre a máquina e o servidor SMTP.

■ Verificar Cert.

Pode activar ou desactivar a utilização do certificado de segurança entre a máquina e o servidor SMTP.

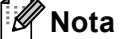

Para obter mais informações sobre o certificado de segurança, consulte *Funcionalidades de segurança* no *Manual do Utilizador de Rede*.

#### **POP3**

#### ■ Servidor POP3

Este campo apresenta o nome de nó ou o endereço IP do servidor POP3 (servidor de e-mail recebido) utilizado pela máquina Brother. Este endereço é necessário para poder utilizar as funções de fax via Internet correctamente.

(Por ex., "mailhost.brothermail.net" ou "192.000.000.001")

■ Porta POP3

Este campo apresenta o número da porta POP3 (para e-mails recebidos) utilizado pela máquina Brother.

■ Nome da caixa de correio

Pode especificar o nome de uma caixa de correio no servidor POP3 onde os trabalhos de impressão via Internet sejam recolhidos.

■ Palavra-passe da caixa de correio

Pode especificar a palavra-passe para a conta do servidor POP3 onde os trabalhos de impressão via Internet sejam recolhidos.

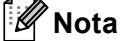

Para não definir nenhuma palavra-passe, introduza um só espaço.

**POP3 SSL/TLS** 

Pode seleccionar o método de encriptação entre a máquina e o servidor POP3.

■ Verificar Cert.

Pode activar ou desactivar a utilização do certificado de segurança entre a máquina e o servidor POP3.

**Nota**

Para obter mais informações sobre o certificado de segurança, consulte *Funcionalidades de segurança* no *Manual do Utilizador de Rede*.

Configuração do painel de controlo

#### ■ APOP

Pode activar ou desactivar o APOP (Authenticated Post Office Protocol).

#### **Configurar RX de correio <sup>3</sup>**

#### **Polling Auto**

Quando configurada para Lig, a máquina verifica automaticamente se há novas mensagens no servidor POP3.

#### **Frequência de polling**

Configura o intervalo para procurar novas mensagens no servidor POP3 (a predefinição é 10Min).

#### **Cabeçalho**

Esta selecção permite que o conteúdo do cabeçalho do correio seja impresso quando a mensagem recebida é impressa.

#### **Apagar erro de correio**

Quando configurada para Lig, a máquina apaga automaticamente as mensagens de erro que a máquina não consegue receber do servidor POP3.

#### **Notificação**

A função de notificação permite que seja transmitida uma confirmação da recepção da mensagem para a estação de envio quando o fax via Internet é recebido.

Esta opção só funciona em máquinas com a função fax via Internet que suportam a especificação "MDN".

#### **Configurar TX de correio <sup>3</sup>**

#### **Assunto do remetente**

Este campo apresenta o assunto que está anexado aos dados do fax via Internet a enviar da máquina Brother para um computador (a predefinição é "Trab.Intrnet Fax").

#### **Limite de tamanho**

Alguns servidores de e-mail não permitem o envio de documentos grandes (o administrador de sistema estipula frequentemente um limite para o tamanho máximo de e-mail). Com esta função activada, a máquina apresenta Memória Cheia se tentar enviar documentos de e-mail com um tamanho superior a 1 Mbyte. O documento não é enviado e será impresso um relatório de erro. O documento que pretende enviar deve ser dividido em documentos mais pequenos que serão aceites pelo servidor de correio. (Para seu conhecimento, um documento de 42 páginas baseado na Tabela de Teste ITU-T #1 tem cerca de 1 Mbyte.)

#### **Notificação**

A função de notificação permite que seja transmitida uma confirmação da recepção da mensagem para a estação de envio quando o fax via Internet é recebido.

Esta opção só funciona em máquinas com a função fax via Internet que suportam a especificação "MDN".

#### **Configurar retransmissão <sup>3</sup>**

#### **Distribuição de retransmissão**

Esta função permite que a máquina receba um documento pela Internet e que este seja retransmitido para outros aparelhos de fax através de linhas terrestres analógicas convencionais.

#### **Domínio de retransmissão**

Pode registar os Nomes de domínio (máx. de 10) que são permitidos para solicitar uma Distribuição de retransmissão.

#### **Relatório de retransmissão**

É possível imprimir um relatório de distribuição de retransmissão na máquina que irá funcionar como estação de retransmissão de todas as distribuições de retransmissão.

A sua função principal é imprimir relatórios de todas as distribuições retransmitidas que foram enviadas através da máquina. Atenção: Para utilizar esta função, tem de atribuir o domínio de retransmissão na secção "Domínios de confiança" das configurações da função de retransmissão.

#### **Nota**

Para obter mais informações sobre a distribuição de retransmissão, consulte *[Efectuar a distribuição de](#page-8-2)  [retransmissão](#page-8-2)* na página 6.

### <span id="page-31-0"></span>**Digitalizar para e-mail (servidor de e-mail) <sup>3</sup>**

Quando selecciona Digitalizar para e-mail (servidor de e-mail), pode digitalizar um documento a preto e branco ou a cores e enviá-lo directamente para um endereço de e-mail a partir da máquina. Pode seleccionar PDF, PDF/A, PDF Seguro, PDF Assinado ou TIFF para preto e branco, e PDF, PDF/A, PDF Seguro, PDF Assinado, XPS ou JPEG para cores ou cinzento.

<span id="page-31-4"></span><span id="page-31-3"></span><span id="page-31-2"></span><span id="page-31-1"></span>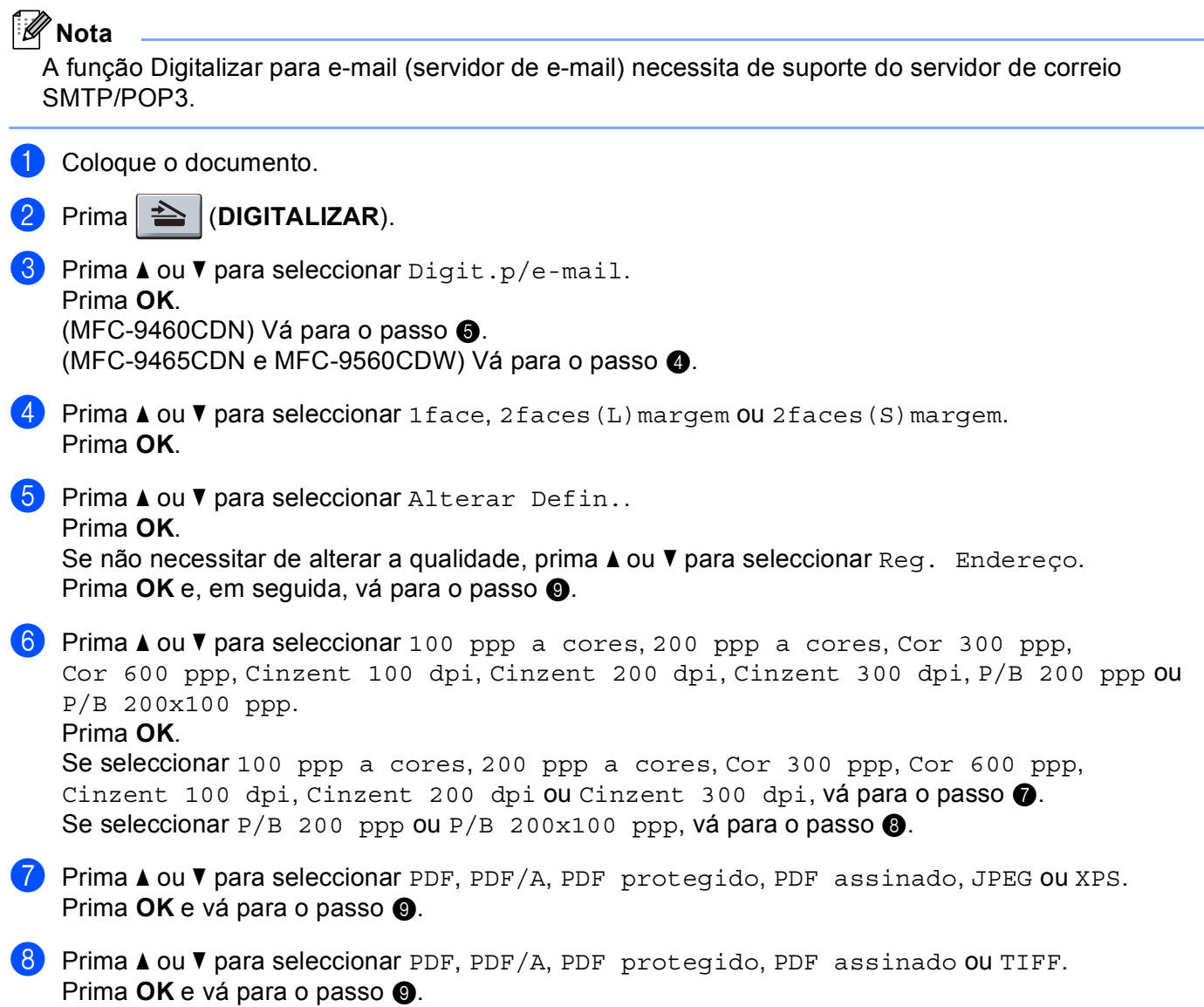

## **Nota**

- PDF/A é um formato de ficheiro PDF para arquivo a longo prazo. Este formato contém todas as informações necessárias para conseguir reproduzir o documento após um armazenamento de longo prazo.
- Se seleccionar PDF protegido, a máquina pede-lhe para introduzir uma palavra-passe de 4 dígitos utilizando números de 0-9 antes de iniciar a digitalização.
- Se seleccionar PDF assinado, tem de instalar um certificado para a máquina utilizando a gestão baseada na web.

Seleccione **Configure Signed PDF Settings** (Configurar Definições de PDF Assinado) a partir de **Administrator Settings** (Definições do administrador) na gestão baseada na web. Para saber como instalar um certificado, consulte o *Manual do Utilizador de Rede*.

• Um PDF Assinado ajuda a impedir a utilização ilegal de dados e a falsificação de um autor através da inclusão de um certificado digital no documento.

<span id="page-32-0"></span>**9** O LCD pede-lhe para introduzir um endereço. Introduza o endereço de e-mail de destino através do teclado de marcação ou utilize a tecla de Um Toque ou o número de Marcação Rápida. Prima **Iniciar Mono** ou **Iniciar Cor**.

A máquina inicia o processo de digitalização.

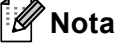

Pode guardar a resolução de digitalização (perfil de digitalização) para cada endereço de e-mail guardado num número de Marcação de Um Toque ou de Marcação Rápida. (Consulte *[Utilizar a Marcação de](#page-13-1)  [Um Toque ou a Marcação Rápida](#page-13-1)* na página 11.)

#### **Utilizar um número de Marcação de Um Toque ou de Marcação Rápida <sup>3</sup>**

Pode também digitalizar um documento directamente para um endereço que registou num número de Marcação de Um Toque ou de Marcação Rápida. Quando digitaliza o documento, as definições que registou com a Marcação de Um Toque ou a Marcação Rápida são utilizadas para a qualidade e o tipo de ficheiro. Apenas pode utilizar Marcações Rápidas ou de Um Toque com um endereço de e-mail registado quando digitaliza dados através da Marcação de Um Toque ou da Marcação Rápida. (Não estão disponíveis para utilização endereços de I-Fax.)

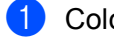

**1** Coloque o documento.

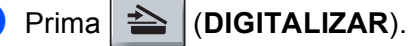

**(3)** Seleccione um número de Marcação de Um Toque ou de Marcação Rápida. Se a máquina suportar a digitalização frente e verso e quiser digitalizar ambos os lados do documento, prima **Frente e verso**.

d Prima **Iniciar Mono** ou **Iniciar Cor**. A máquina inicia o processo de digitalização.

#### **Nota**

Pode guardar a resolução de digitalização (perfil de digitalização) para cada endereço de e-mail guardado num número de Marcação de Um Toque ou de Marcação Rápida. (Consulte *[Utilizar a Marcação de](#page-13-1)  [Um Toque ou a Marcação Rápida](#page-13-1)* na página 11.)

#### <span id="page-33-0"></span>**Como configurar uma nova predefinição para o tamanho de ficheiro (Para Digitalizar para E-mail (servidor de e-mail)) <sup>3</sup>**

Pode configurar a sua própria predefinição para o tamanho de ficheiro. Para uma qualidade de digitalização superior, escolha o tamanho de ficheiro grande. Para um ficheiro de tamanho inferior, escolha o tamanho de ficheiro pequeno.

#### a Prima **Menu**, **1**.

- **2** Prima **A** ou ▼ para seleccionar Digital. Doc.. Prima OK.
- **3** Prima **A** ou ▼ para seleccionar Tamanho fich.. Prima OK.
- **4** Prima ▲ ou ▼ para seleccionar 1. Cor ou 2. Cinzento. Prima OK.
- **(5) Prima ▲ ou ▼ para seleccionar** Pequeno, Médio ou Grande. Prima OK.

f Prima **Parar/Sair**.

#### **Nota**

Não pode seleccionar o tamanho de ficheiro quando digitaliza um documento a preto e branco. Os documentos a preto e branco são guardados no formato de ficheiro TIFF e os dados não são comprimidos.

#### <span id="page-33-1"></span>**Como configurar uma nova predefinição para o modo de digitalização frente e verso**

#### **(Para Digitalizar para E-mail (servidor de e-mail)) (Para MFC-9465CDN e MFC-9560CDW) <sup>3</sup>**

Pode configurar a sua própria predefinição para o modo de digitalização frente e verso. Pode escolher entre dois tipos de esquema: margem longa ou margem curta.

- a Prima **Menu**, **1**.
- **2** Prima  $\triangle$  ou **v** para seleccionar Digital. Doc.. Prima OK.
- **3** Prima ▲ ou ▼ para seleccionar Digit. Duplex. Prima OK.
- **Prima A ou V para seleccionar** Margem compr. ou Margem curta. Prima OK.
- e Prima **Parar/Sair**.

#### <span id="page-34-0"></span>**Fax para servidor <sup>3</sup>**

A função Fax para servidor permite que a máquina digitalize um documento e o envie através da rede para um servidor de fax separado. O documento será depois enviado a partir do servidor como dados de fax para o número de fax de destino através de linhas telefónicas padrão. Quando a função Fax para servidor está configurada para Lig, todas as transmissões de fax automáticas da máquina são enviadas para o servidor de fax para transmissão de fax. Pode continuar a enviar um fax directamente da máquina através da função de fax manual.

Para enviar um documento para o servidor de fax, tem de utilizar a sintaxe correcta do servidor. O número de fax de destino tem de ser enviado com um prefixo e um sufixo que corresponda aos parâmetros utilizados pelo servidor de fax. Na maioria dos casos, a sintaxe do prefixo é "fax=" e a sintaxe do sufixo o nome de domínio da gateway de e-mail do servidor de fax. O sufixo tem também de incluir o símbolo "@" no início. As informações sobre o prefixo e o sufixo têm de ser guardadas previamente na máquina para poder utilizar a função de fax para servidor. Os números de fax de destino podem ser guardados nas localizações de Marcação de Um Toque ou de Marcação Rápida, ou introduzidos através do teclado de marcação (números com um máximo de 20 dígitos). Por exemplo, se quisesse enviar um documento para um número de fax de destino 123-555-0001, será utilizada a sintaxe seguinte.

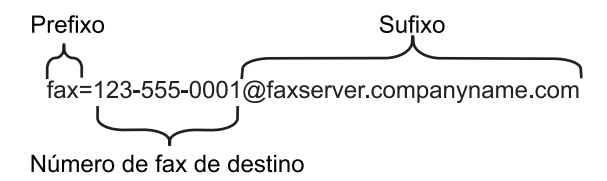

**Nota**

A sua aplicação de servidor de fax tem de suportar uma gateway de e-mail.

Configuração do painel de controlo

#### **Activar o Fax para servidor <sup>3</sup>**

Pode guardar o endereço com o prefixo/sufixo do servidor de fax na máquina.

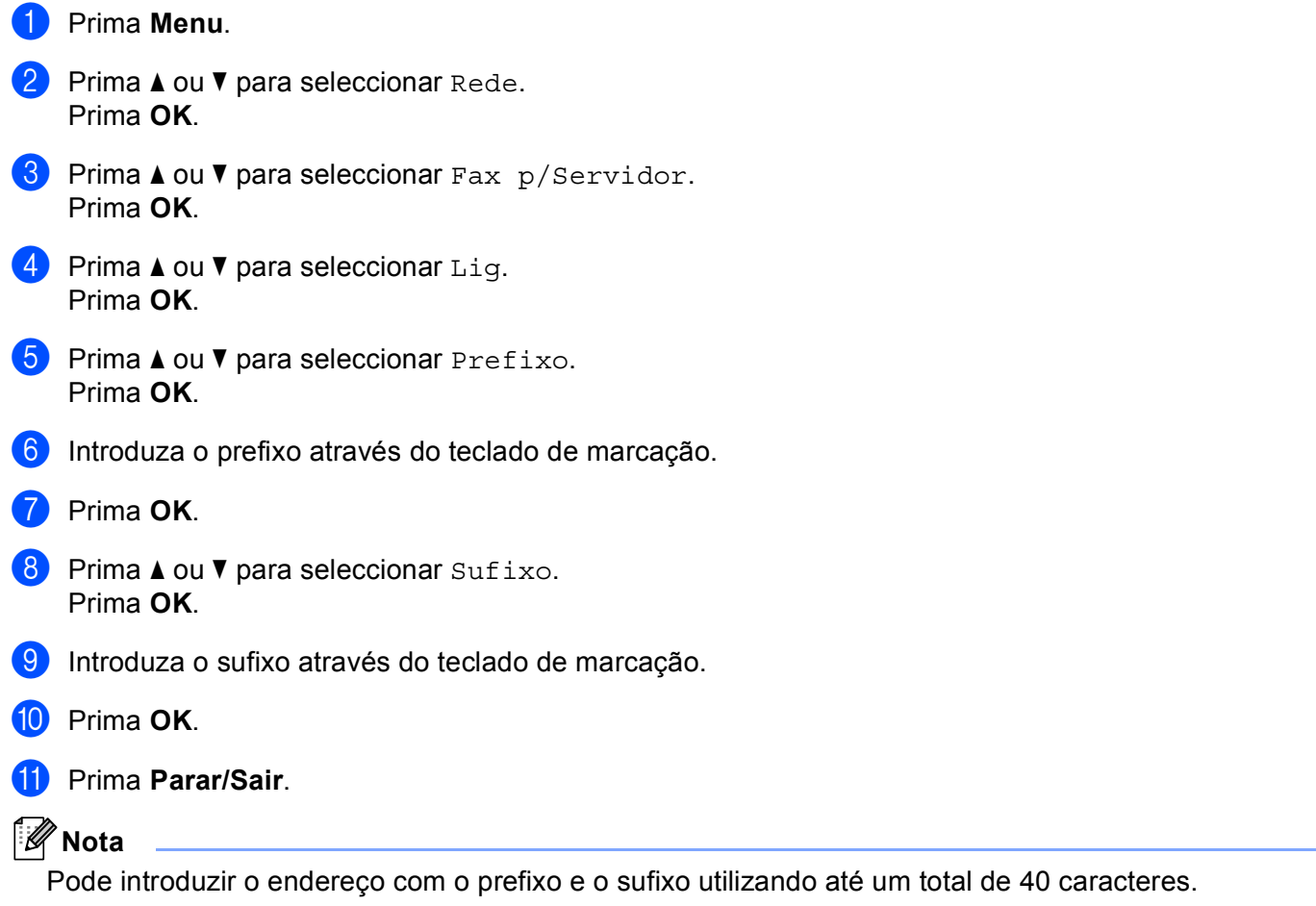

#### **Como utilizar o Fax para servidor <sup>3</sup>**

- Coloque o documento no ADF ou no vidro do digitalizador.
- 2 Introduza o número de fax.
- <sup>3</sup> A máquina envia a mensagem através de uma rede TCP/IP para o servidor de fax.

## <span id="page-36-1"></span><span id="page-36-0"></span>**Tabela de funções e predefinições de fábrica <sup>3</sup>**

As configurações de fábrica são apresentadas a negrito com um asterisco.

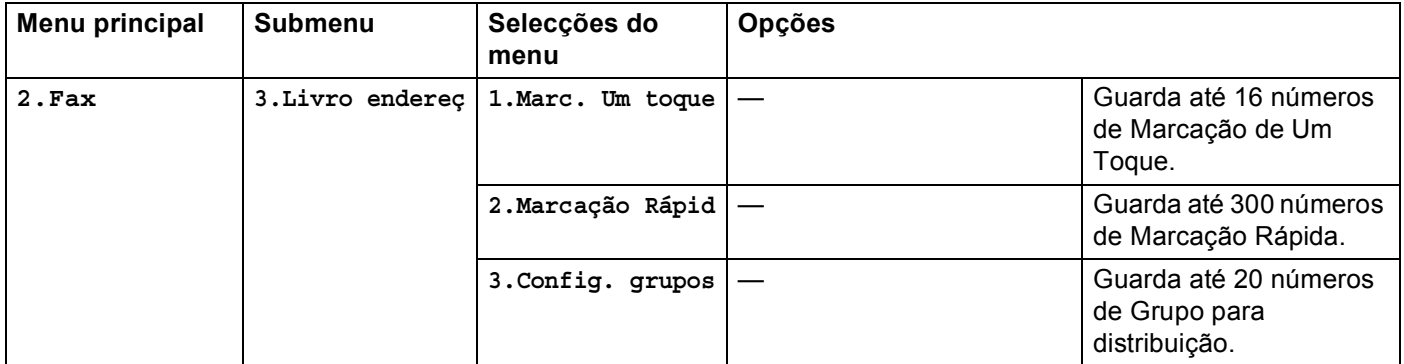

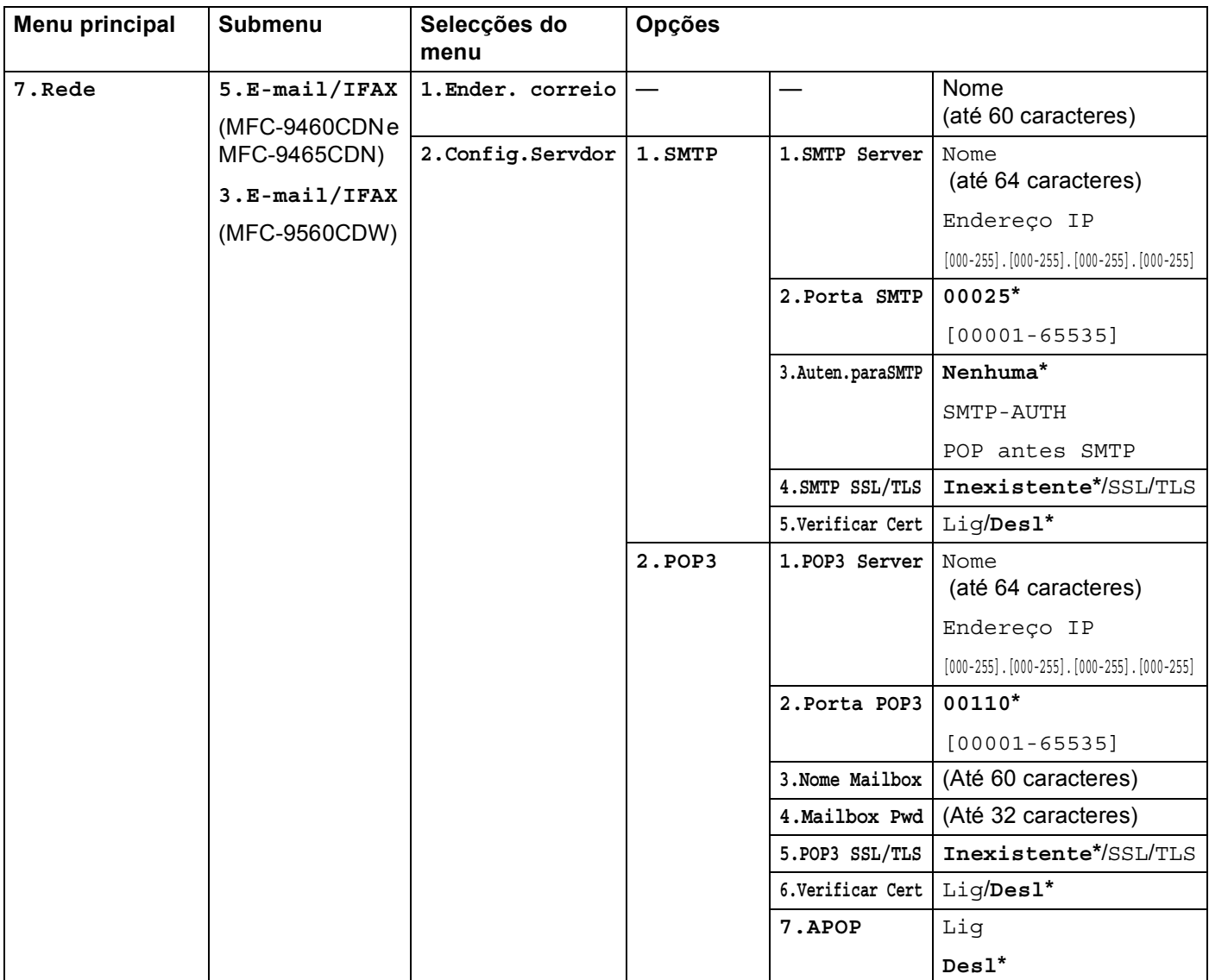

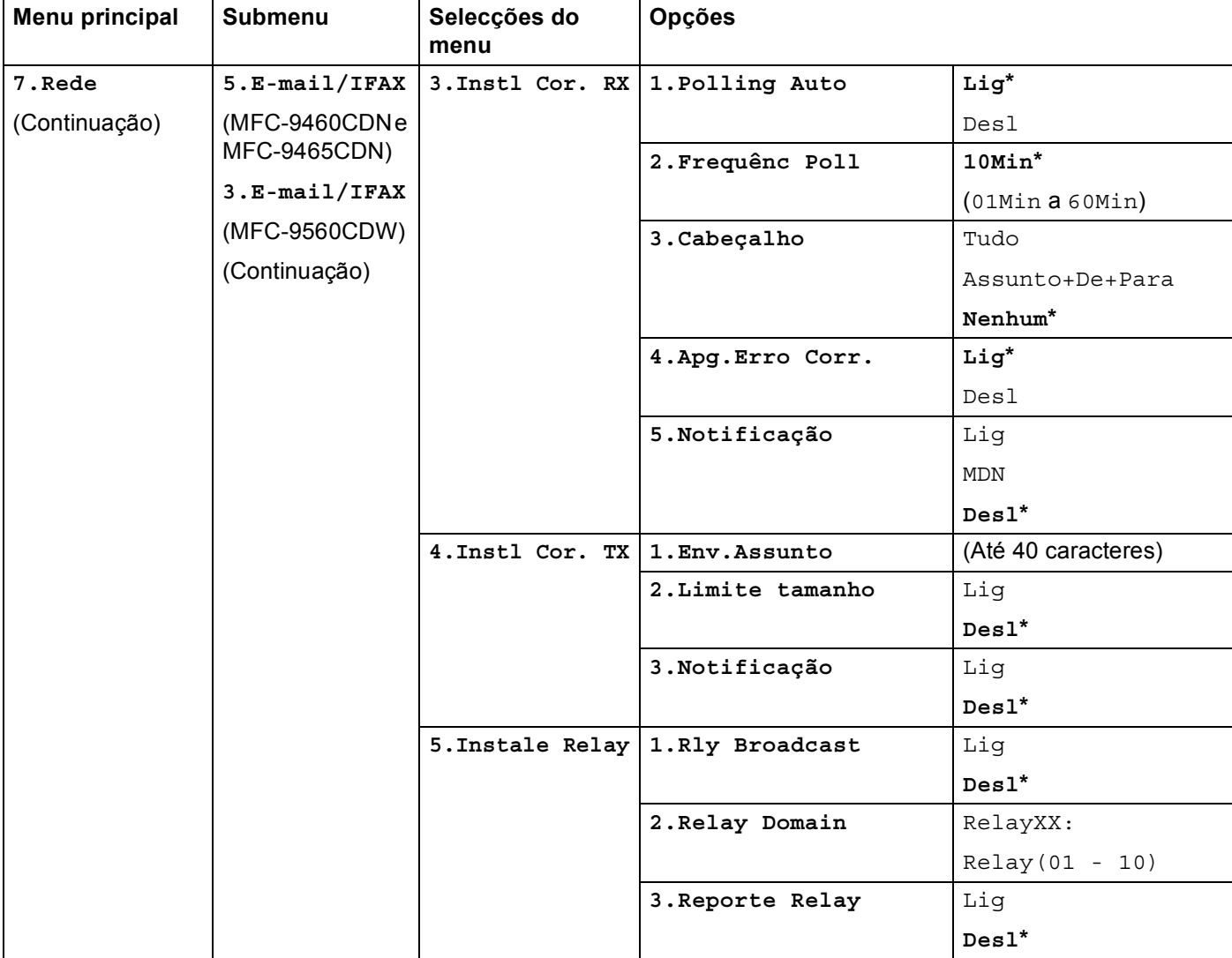

#### Configuração do painel de controlo

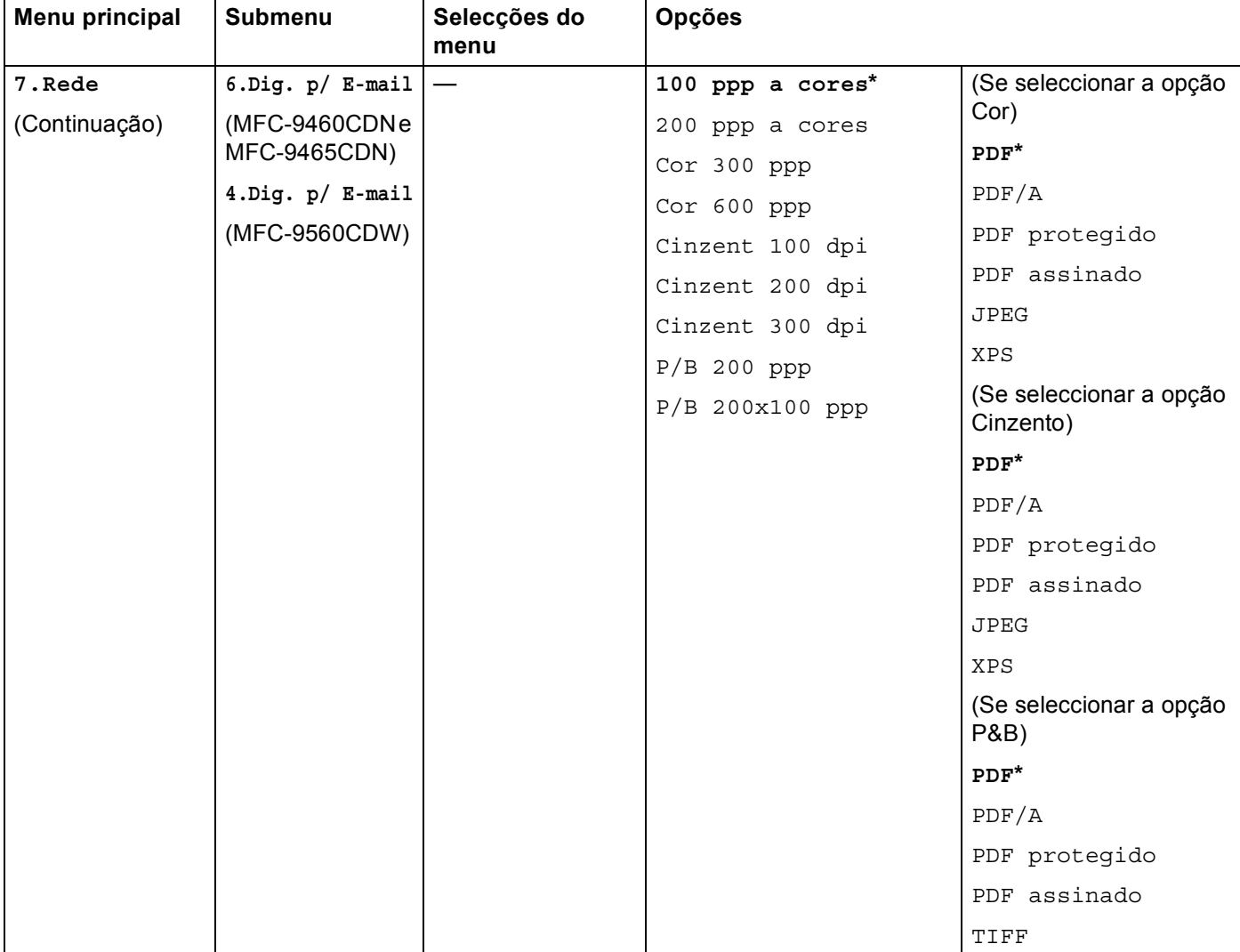

#### Configuração do painel de controlo

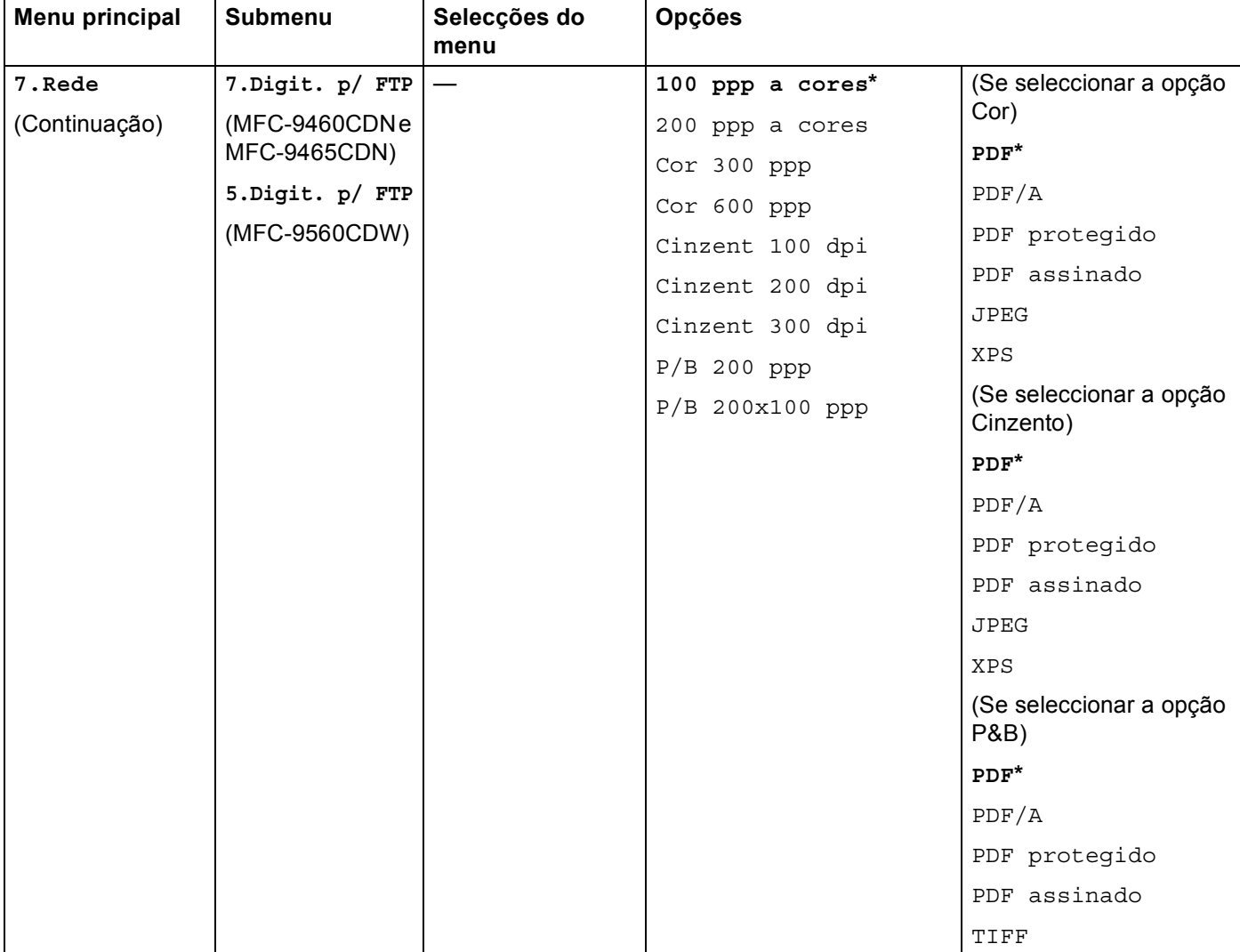

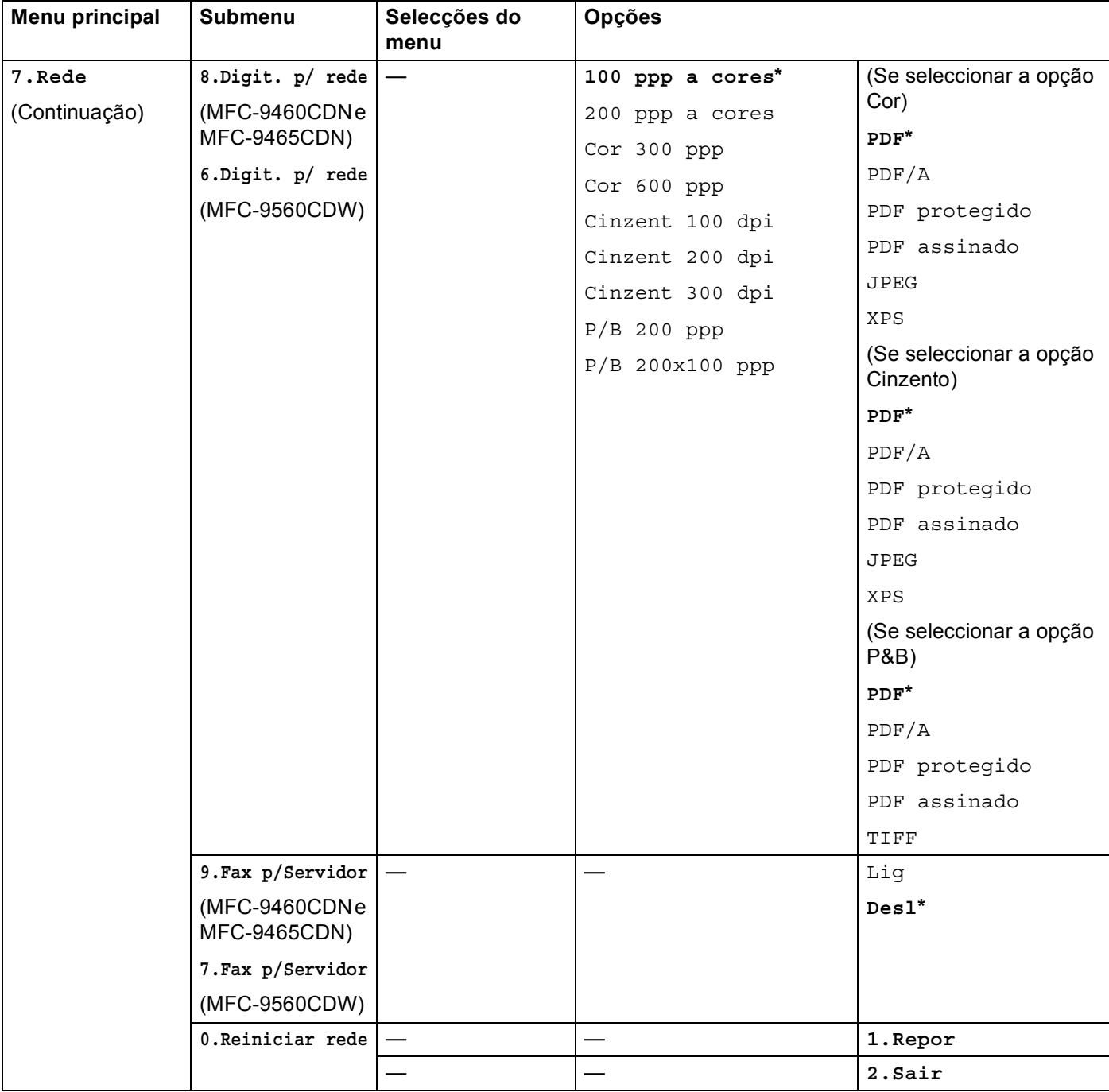

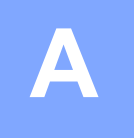

## <span id="page-42-0"></span>Indice remissivo

#### $\mathbf D$

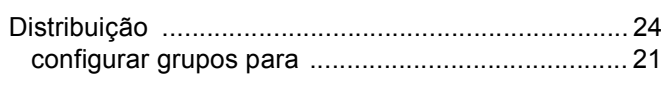

the contract of the contract of the contract of

#### F

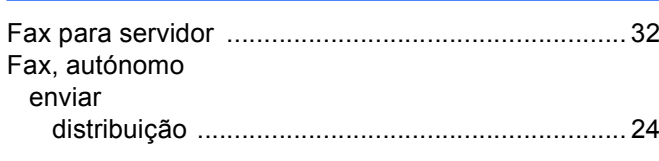

## G

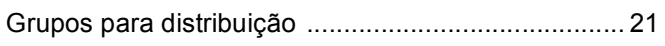

#### M

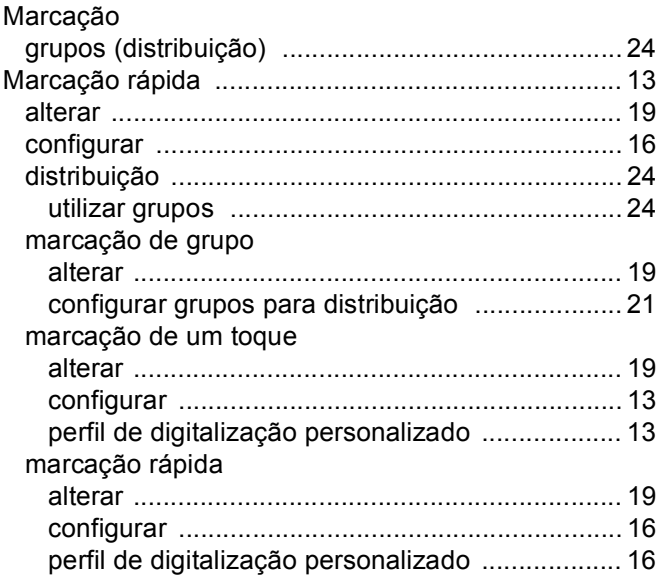

#### U

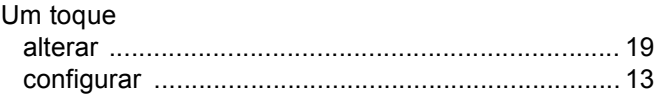